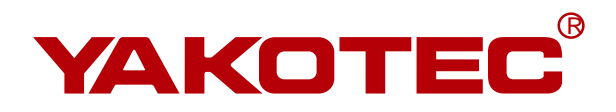

# **YKD2608PR**

**Fieldbus Stepper Drive User Manual**

 **Version**:**V1.3** 

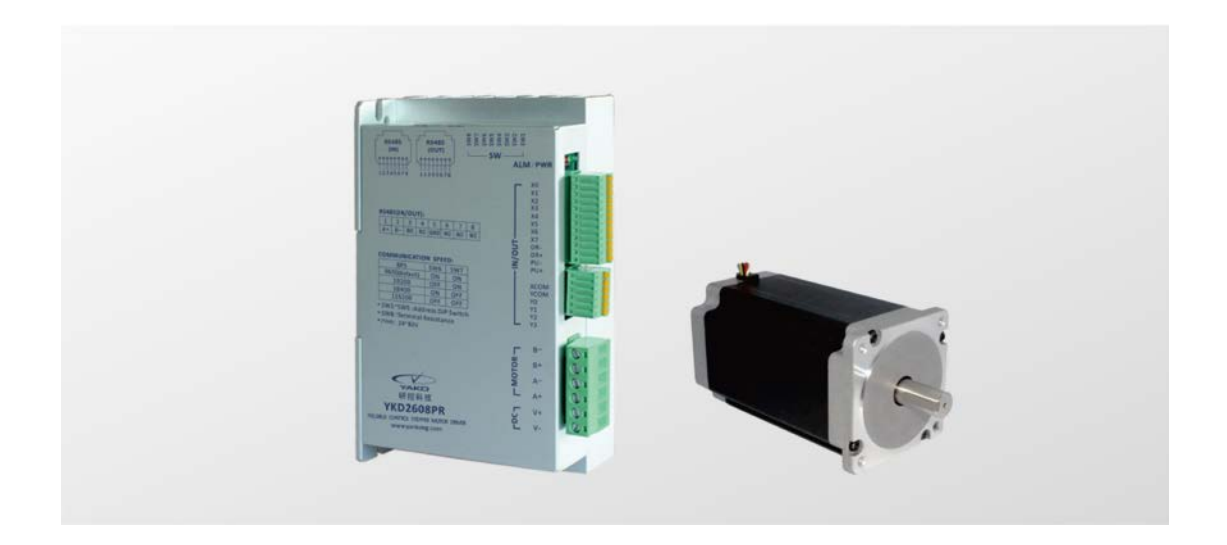

**Shenzhen YAKO Automation Technology Co., Ltd.** www.yankong.com

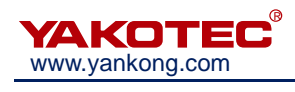

## **Content**

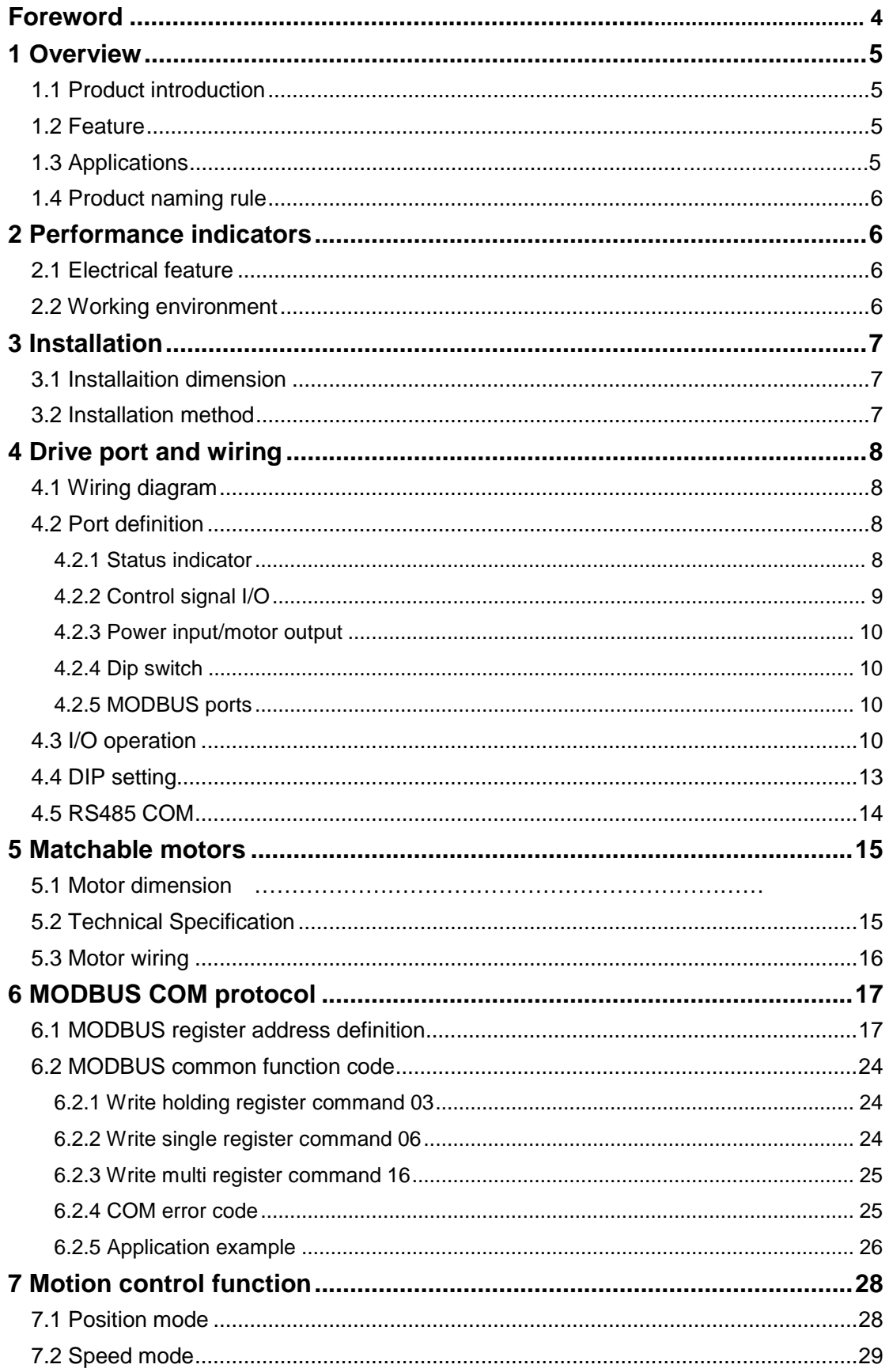

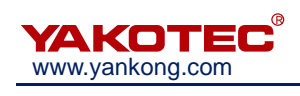

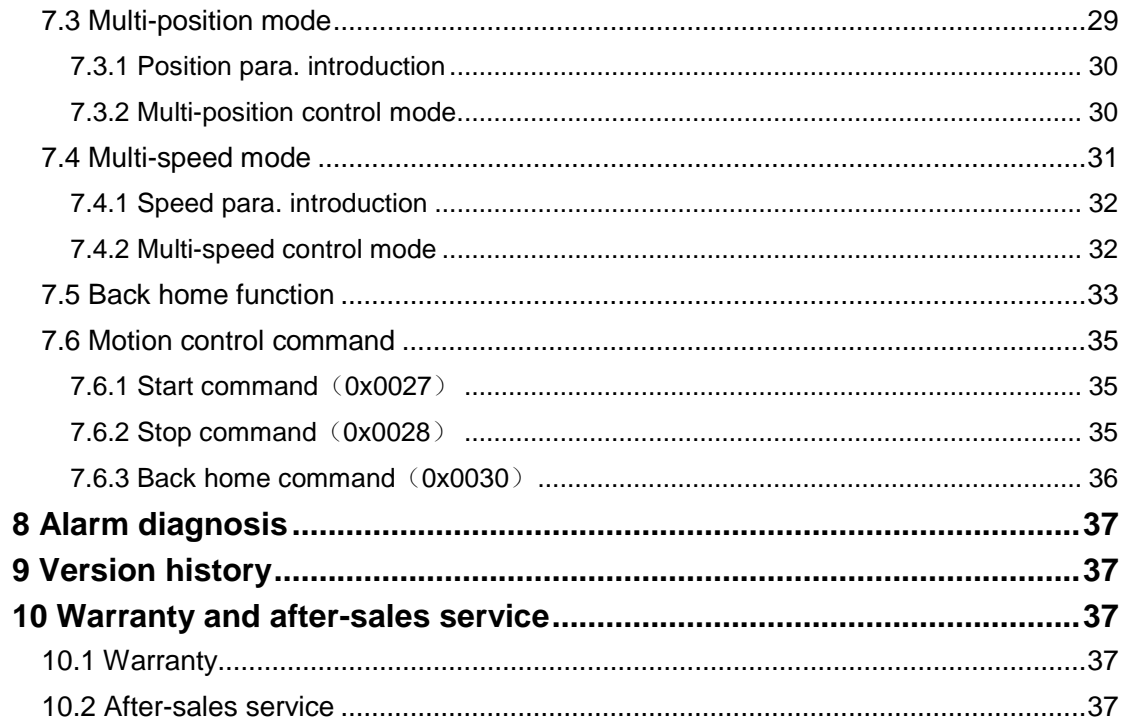

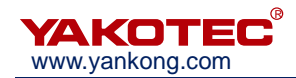

## **Foreword**

Thank you for using our bus type stepper drive.

Before using this product, be sure to read this manual carefully for necessary safety information, precautions and operating instructions.

Wrong operation may have serious consequences.

## **Statement**

The design and manufacture of this product do not have the ability to protect personal safety from mechanical systems. Please consider safety precautions in the design and manufacture of mechanical systems to prevent accidents due to improper operation or product abnormalities.

Due to product improvements, the contents of this manual may be changed without notice.

YAKO will not take any responsibility for user's any modification of the product.

Please note the following mark in the manual:

**Note: to remind you to note the main points in the text.**

 **Caution: Incorrect operation can result in personal injury and equipment damage.**

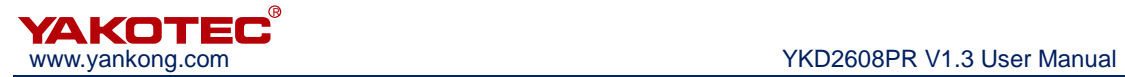

## <span id="page-4-0"></span>**1 Overview**

#### <span id="page-4-1"></span>**1.1 Product introduction**

<span id="page-4-2"></span>YKD2608PR Fieldbus stepper motor driver is a digital stepper drive based on the traditional open-loop stepper drive, but it added bus communication and single-axis controller function. Fieldbus communication using RS-485 interface, supports the standard MODBUS-RTU protocol.

#### 1.2 Feature

- New generation of 32-bit DSP technology, cost-effective, good stability, low noise, low vibration.
- RS-485 isolated bus, supports standard MODBUS-RTU protocol, mount up to 30 devices.
- Bus-type driver can achieve long-distance reliable control, which effectively solve the problem of pulse loss in interference environment.
- Users can set the current through the bus, subdivision, lock current, control motor start and stop and inquire real-time status of the motor.
- Built-in single-axis controller function: The user can set the start speed, acceleration time, deceleration time, maximum speed, the total number of pulses and other parameters through the bus to achieve trapezoidal acceleration and deceleration position control, with homing, multi-position mode and other functions.
- Support position control, speed control and multi-position mode.
- 2 photoelectric isolation programmable high-speed differential input interface, external signal can be used to control the motor start and stop
- 8 optical isolated programmable input interface, receiving external control signals to enable the drive, start & stop, emergency stop, position limit and other functions
- 4 photoelectric isolated programmable output interface, output driver status and control signals
- 16 constant torque microstep, 40000 microstep the highest
- **•** Smooth and precise current control, small motor heat
- Motor current automatic halve when the step pulse stops more than 200ms
- Excellent smoothness in low frequency and small subdivision
- Driving current adjustable below 4.2 A
- Voltage: DC24-80V
- Over-voltage, under-voltage, over-current protection

#### **1.3 Applications**

Mainly used in textile machines, embroidery machines, security equipment, stage

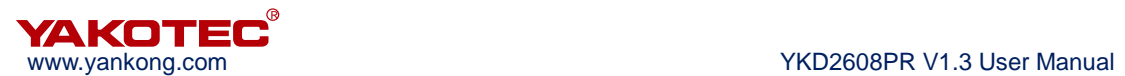

lighting, robots, medical equipment, laser equipment, marking machines, plotters and other automation equipment.

#### <span id="page-5-0"></span>**1.4 Product naming rule**

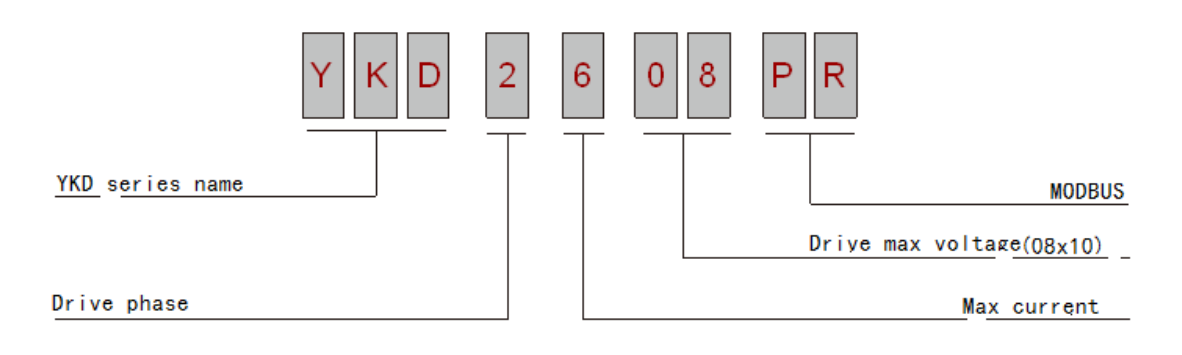

## <span id="page-5-1"></span>**2 Performance indicators**

#### <span id="page-5-2"></span>**2.1 Electrical feature**

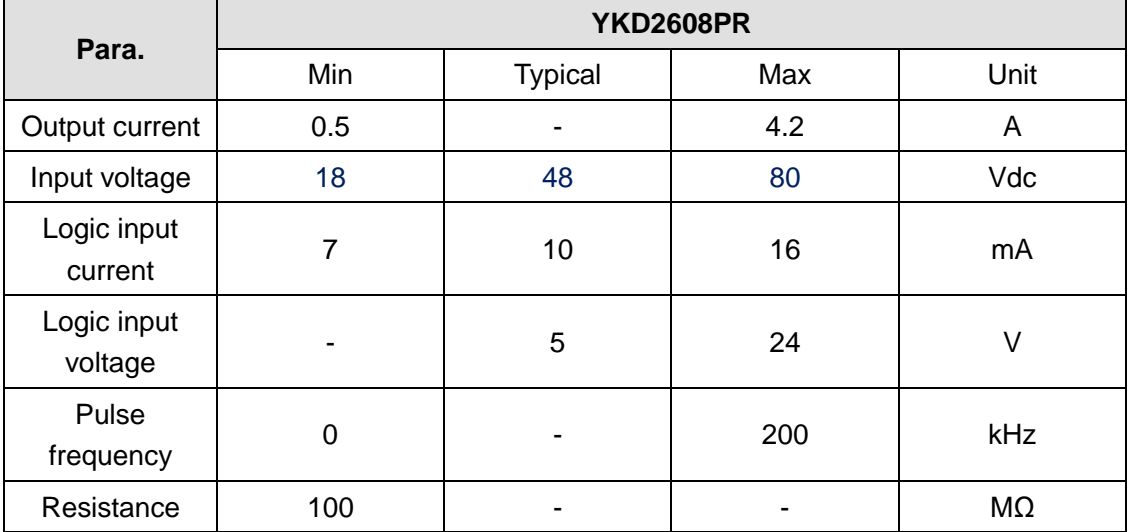

#### <span id="page-5-3"></span>**2.2 Working environment**

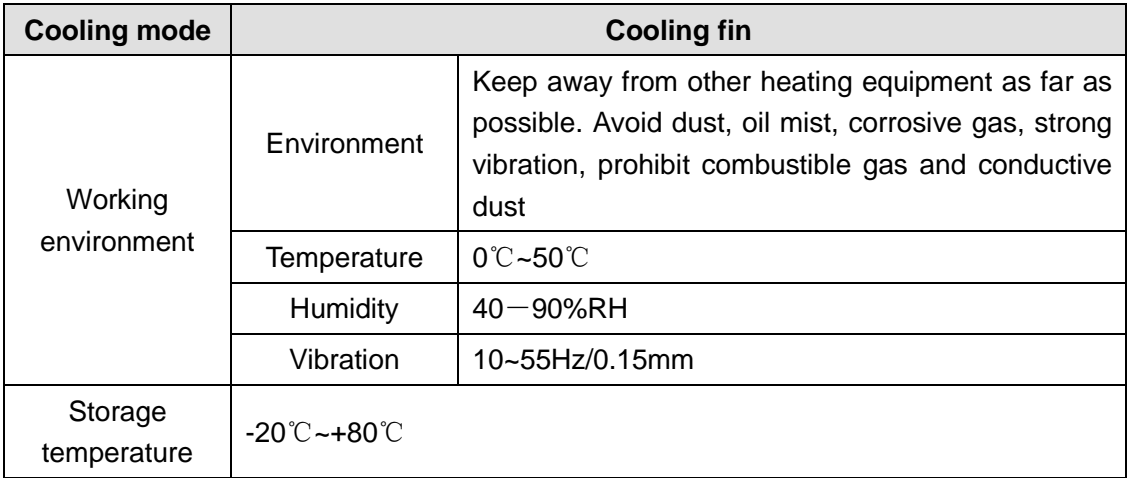

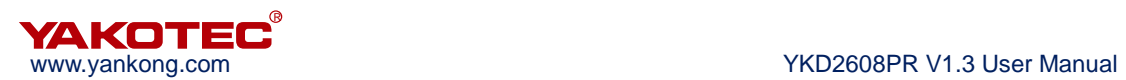

## <span id="page-6-0"></span>**3 Installation**

## <span id="page-6-1"></span>**3.1 Installation dimension**

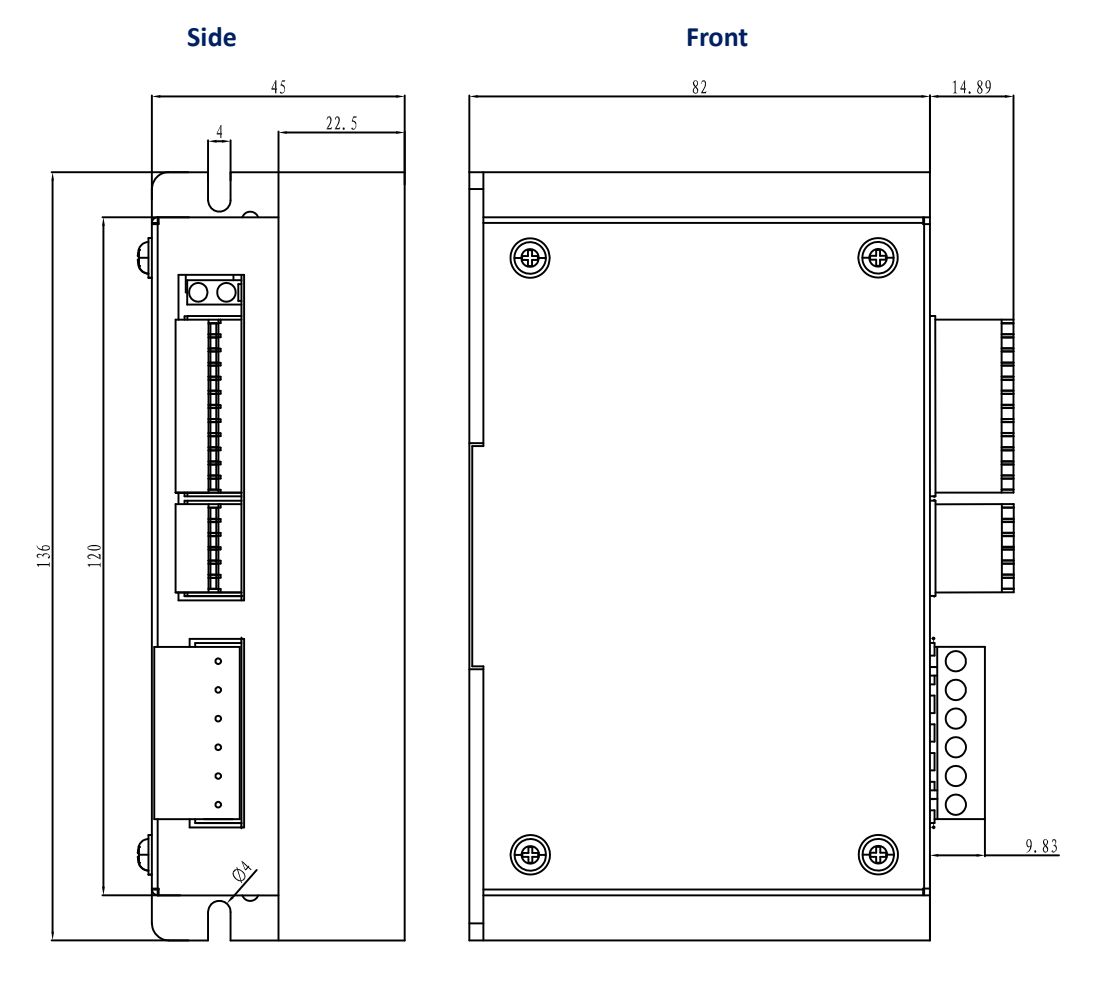

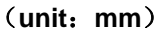

#### <span id="page-6-2"></span>**3.2 Installation method**

When installing the driver, please use upright side mounting to make the radiator surface have strong air convection; if necessary, install a fan near the driver to force the heat dissipation to ensure the driver work in a reliable working temperature (the reliable operating temperature of the driver is usually 60℃, the motor operating temperature is 80 ℃ or less).

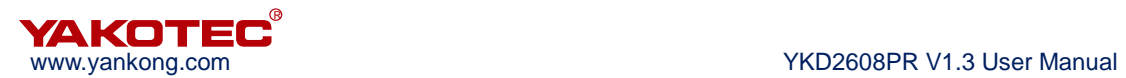

## <span id="page-7-0"></span>**4 Drive port and wiring**

### <span id="page-7-1"></span>**4.1 Wiring diagram**

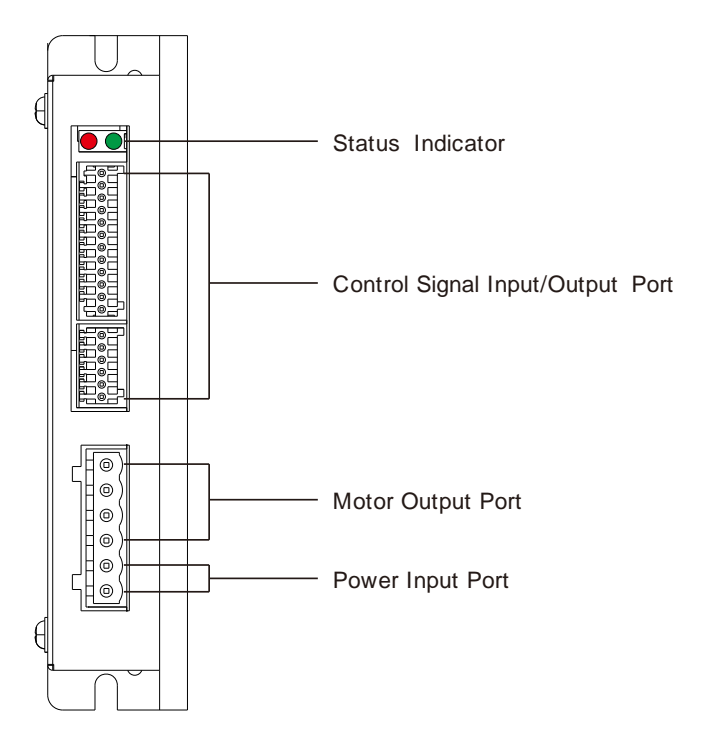

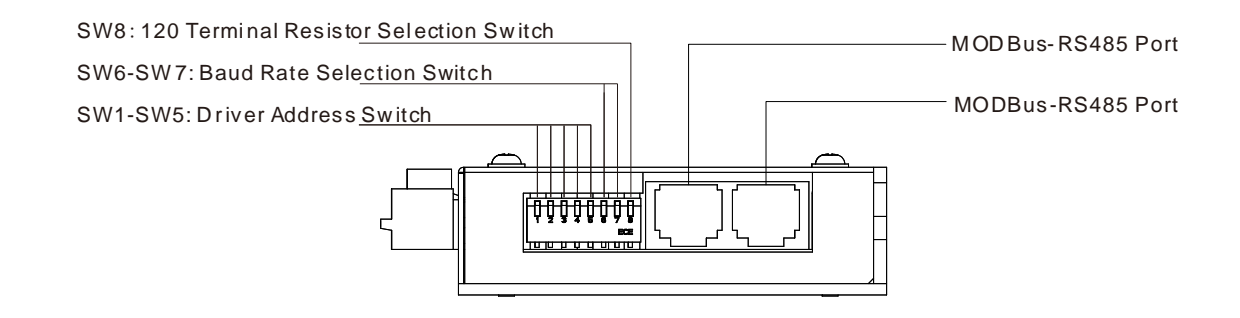

## **Caution**:

- The personnel involved in the wiring must have professional ability.
- No wiring with electricity power on.
- Wiring after the installation is firmly finished.
- Do not wrongly connect + and of power, input voltage should not exceed 50V

#### <span id="page-7-2"></span>**4.2 Port definition**

#### <span id="page-7-3"></span>**4.2.1Status lights**

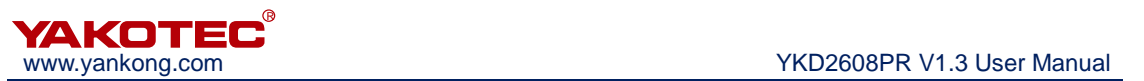

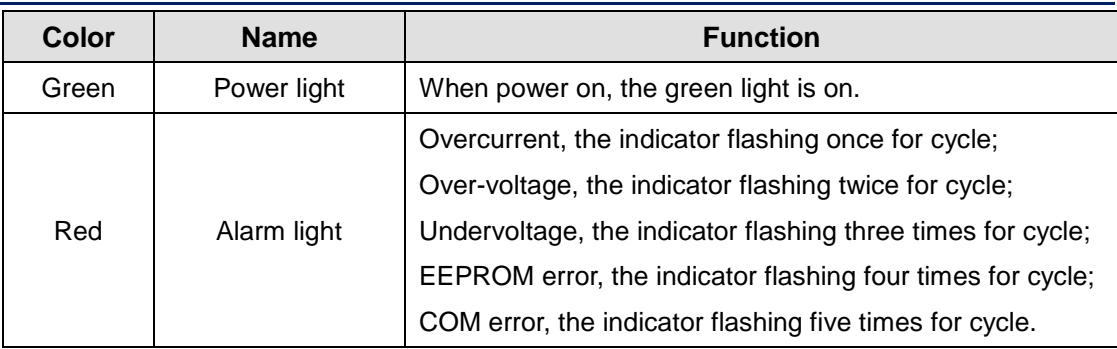

#### <span id="page-8-0"></span>**4.2.2 Control I/O**

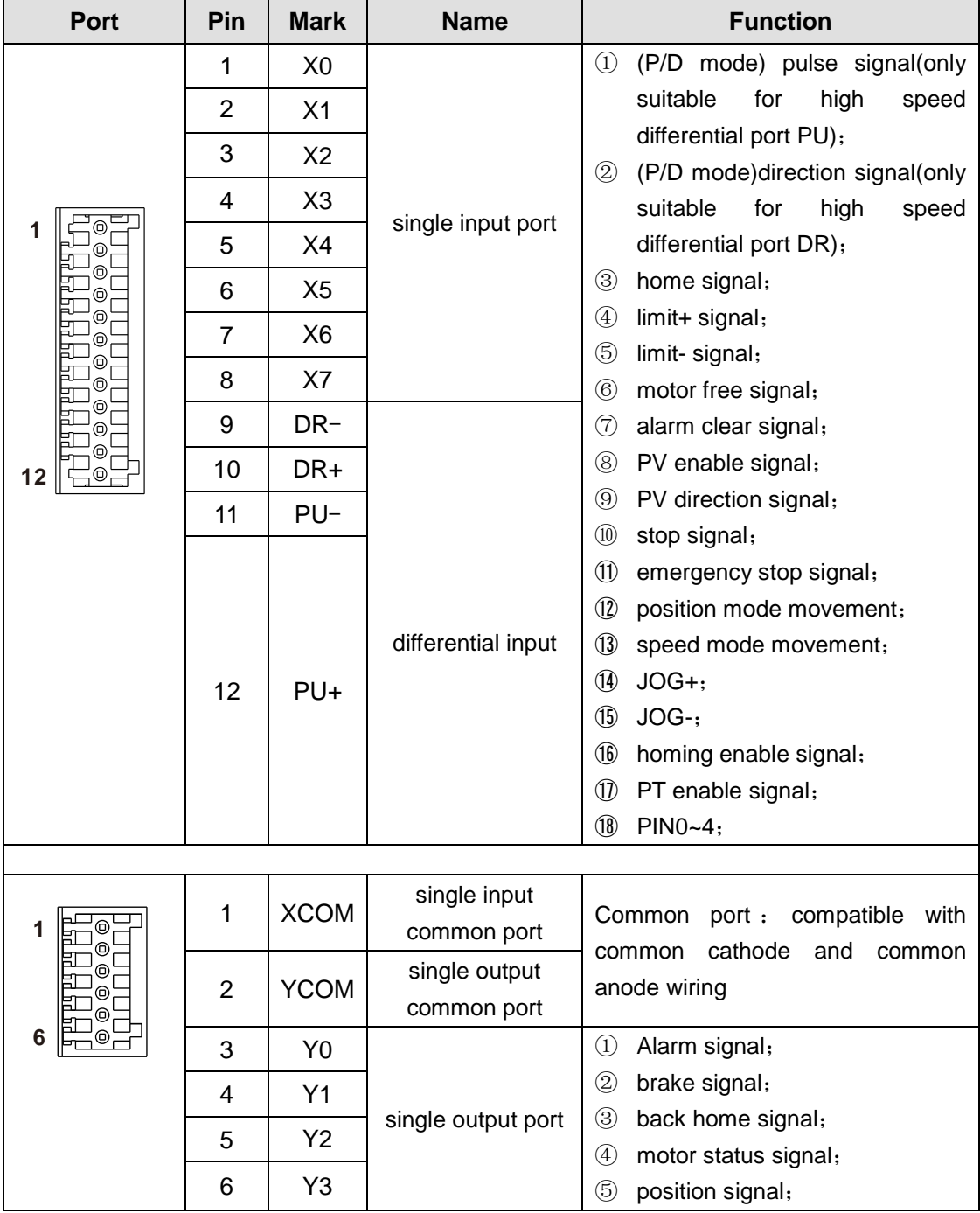

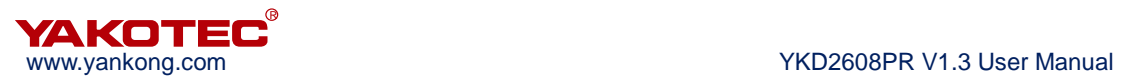

#### <span id="page-9-0"></span>**4.2.3 Power input/motor output ports**

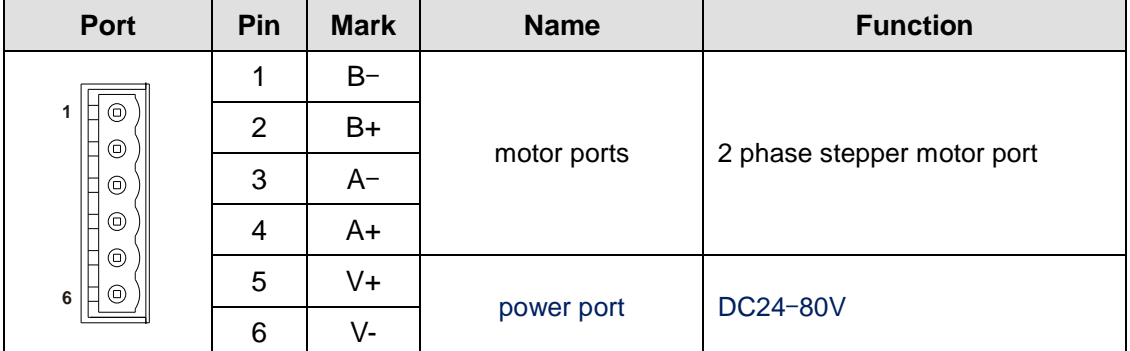

#### <span id="page-9-1"></span>**4.2.4 Dip switch**

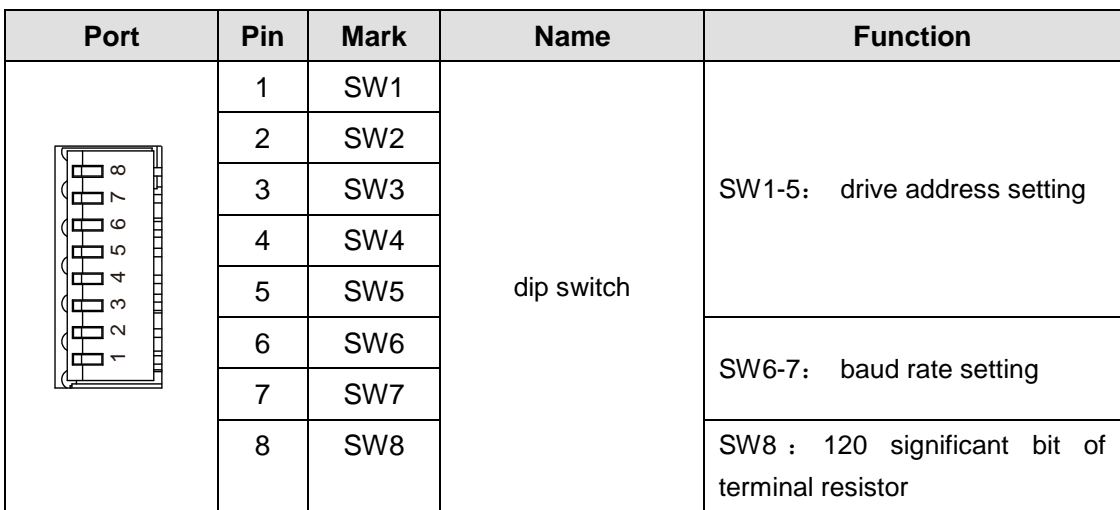

#### <span id="page-9-2"></span>**4.2.5 MODBUS ports**

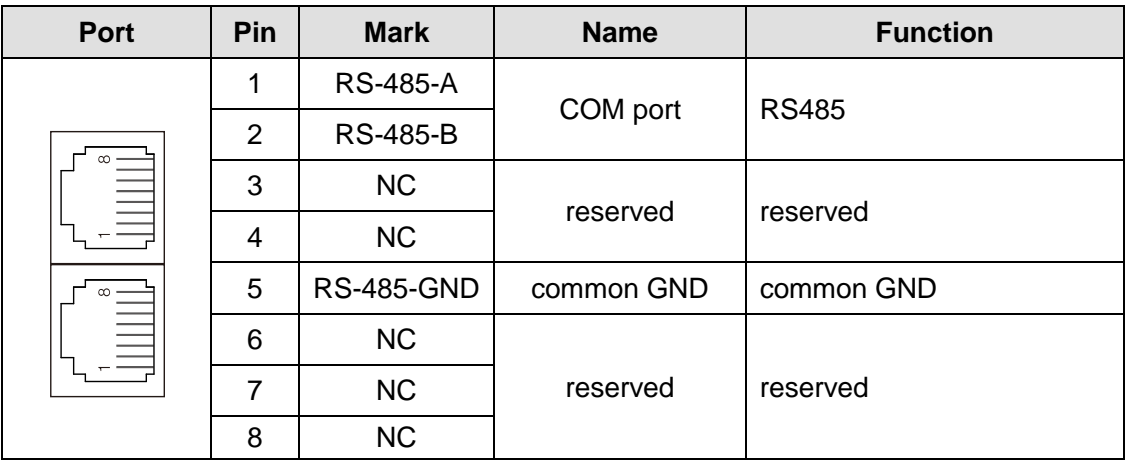

#### <span id="page-9-3"></span>**4.3 I/O operation**

#### **Port hardware description**

YKD2608PR provides 8 optical isolated programmable input ports, compatible with common cathode and common anode connection, 2 differential signal input.

2 differential internal high-speed optocoupler differential signal can be configured for

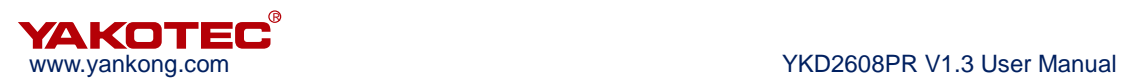

pulse direction or double pulse control, and it can also be configured as a common differential input port. The input signal voltage is 5V, current limit resistor is needed when the voltage is higher than 5V (such as when the input signal is 24V, 2~3K resistance should be connected).

8 (X0-X7) programmable input signal and external control interface are isolated through optocoupler. The driver is compatible with common cathode and common anode connection, as shown below. In order to ensure that the drive optocoupler conduction is reliable, the controller requires to provide drive current at least 10mA. The driver has been inserted with optocoupler current limiting resistor, when the input signal voltage is higher than 5V, an external resistor can be added according to needs.

Current-limiting resistor selection: if voltage is +5V, R=0; if voltage is +12V, R=1K $\Omega$ ; if voltage is +24V, R=2KΩ.

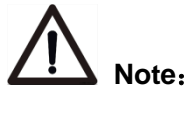

 If the controller outputs 24V control voltage by default, YKD2608PR-A1 can be selected to avoid trouble of adding resistance. The default input terminal control voltage of this sub-model is 24V.

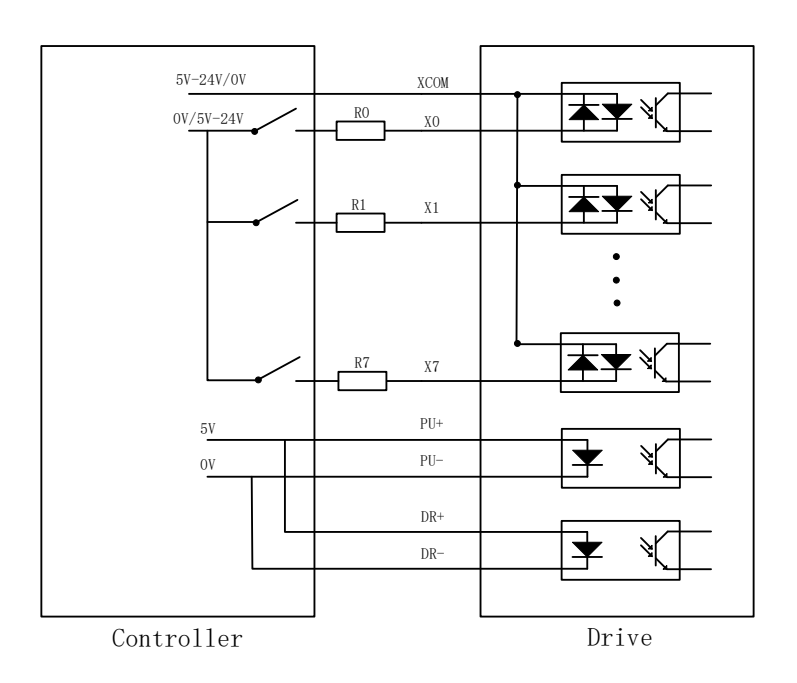

#### **Input ports connection for inference**

The level of X0-X7 input pulse width needs more than 10ms, otherwise the drive may not respond properly. X0-X7 timing diagram as below:

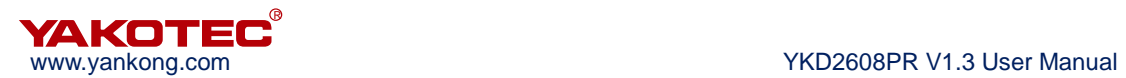

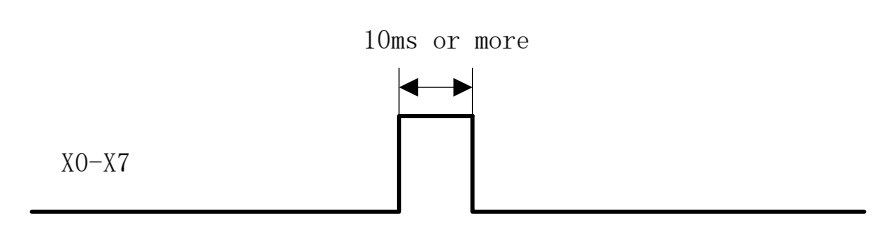

Each time the driver is powered on, X0-X7 are defaulted to be in unspecified state. In this condition, the input signal is invalid. The user can configure the X0-X7 input via ModBus.

For example, to configure X0-X2 input signal as table※ Terminals function setting, host needs to send slave the following command: 01 06 00 43 00 01 B9 DE, 01 06 00 44 00 02 48 1E, 01 06 00 45 00 03 D8 1E.

#### ※ **Terminals function setting**

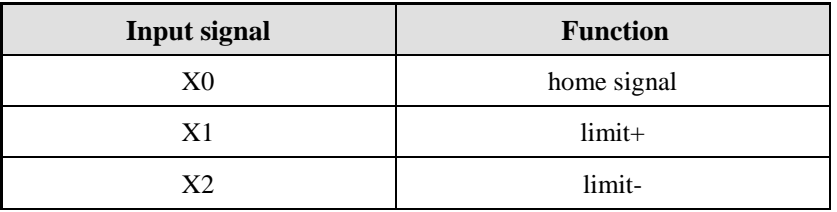

The driver provides 4 optocoupler isolated output terminals, supports NPN and PNP, support high or low level effective controller.

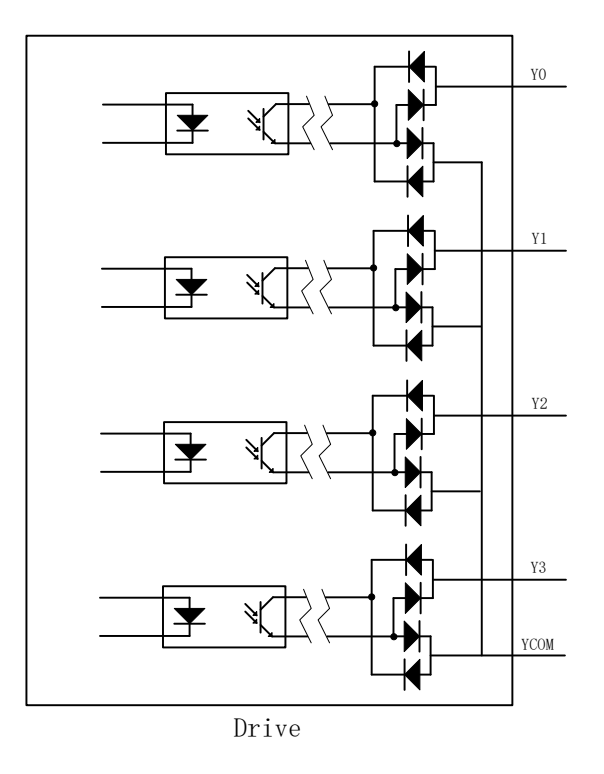

**Internal circuit of Y0-Y3 output**

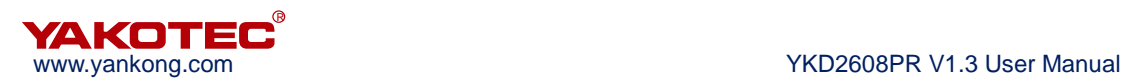

#### <span id="page-12-0"></span>**4.4 Dip switch setting**

YKD2608PR stepper motor drive use 8-bit DIP switch to set the drive address, communication baud rate and termination resistor, described in detail as below:

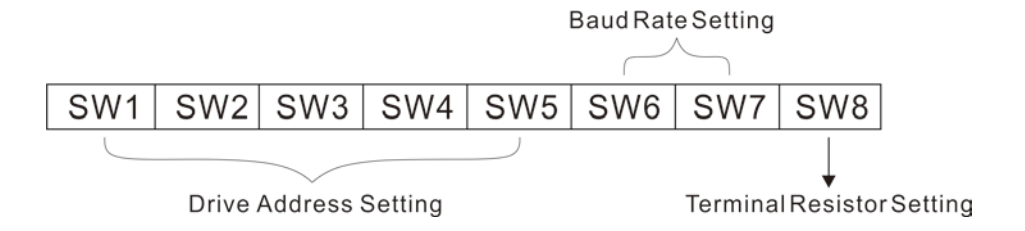

#### $\bullet$  Drive address setting

One controller can control 30pcs at same time via RS-485. The drive address setting applies 5-bit dip switch, the address scope is 0-31, 0 is system reserved. If the address is bigger than 31, it needs upper computer software to adjust and save, and set all switch OFF as below:

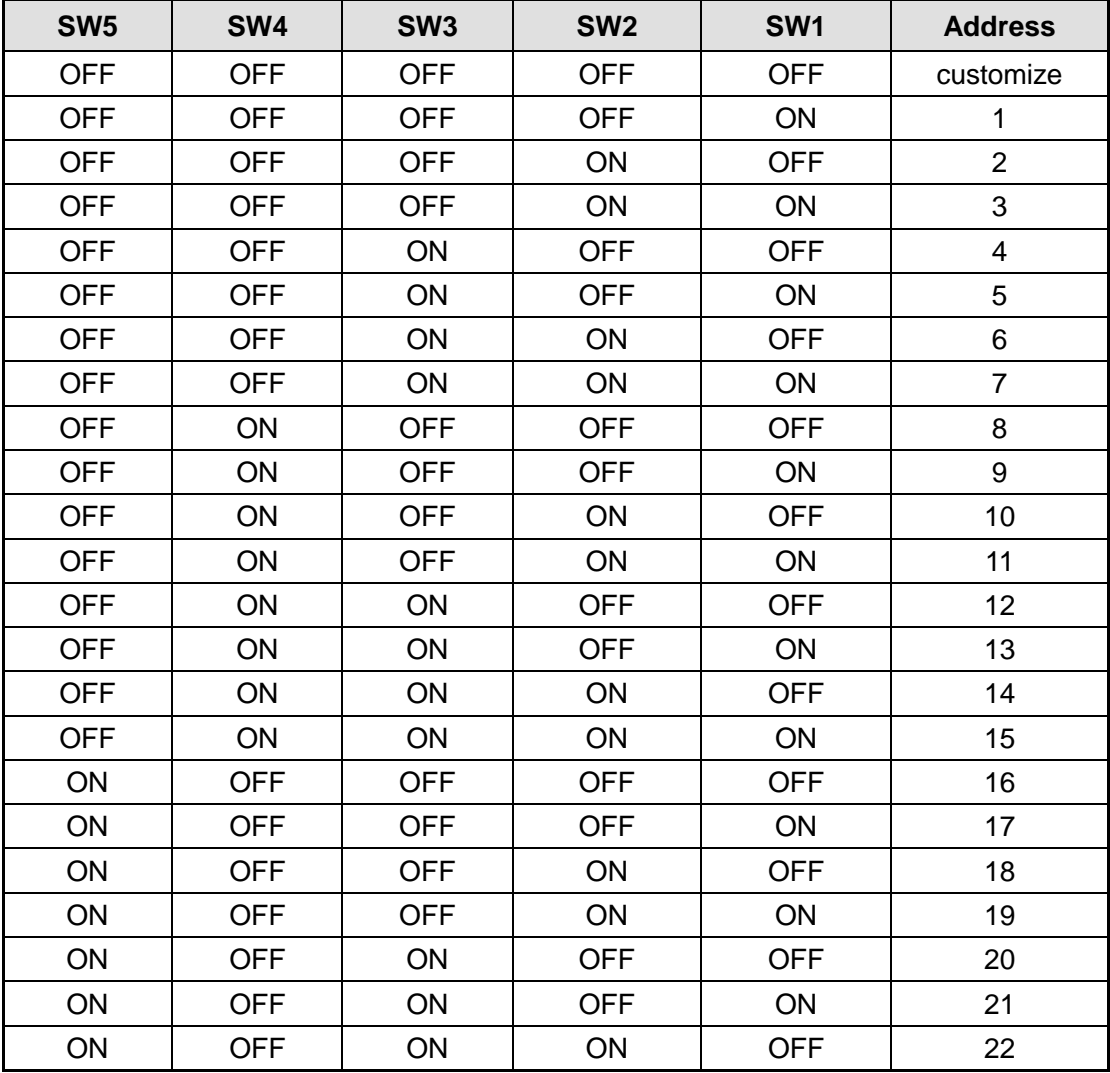

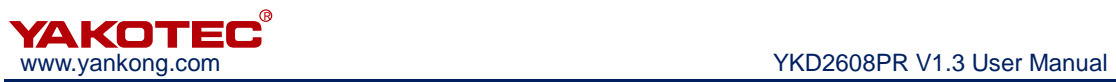

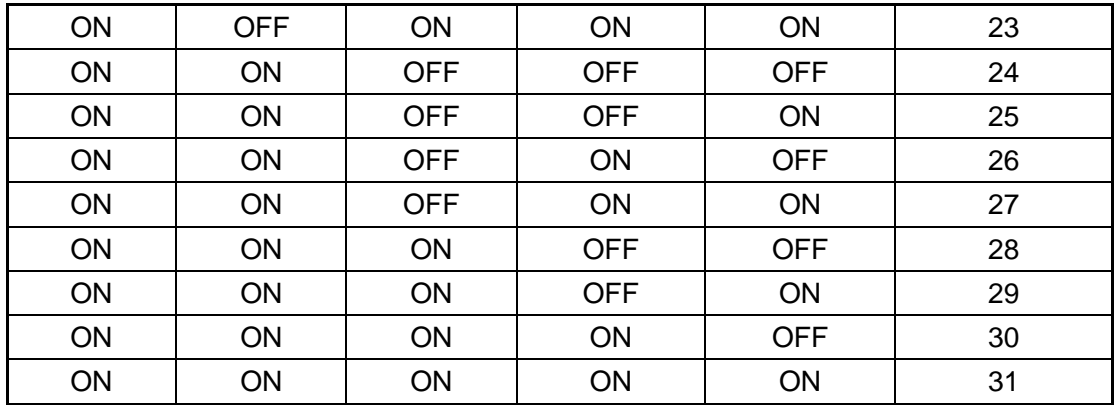

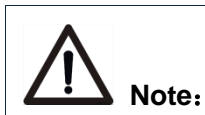

- One controller can control 30pcs of drives at same time via RS-485.
- Every drive's COM address must be unique, or it will cause COM error.

#### ※Braud rate setting

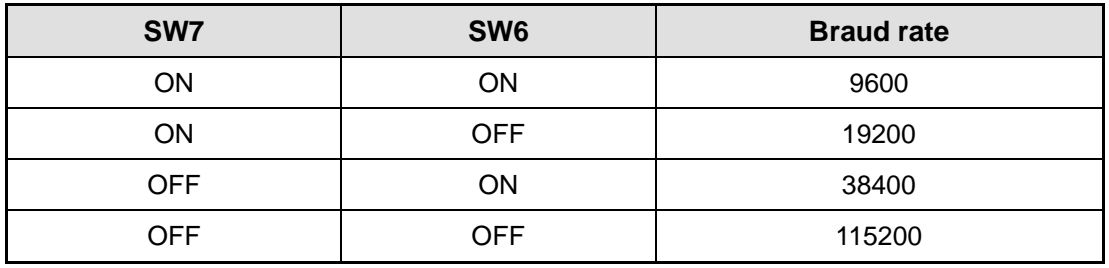

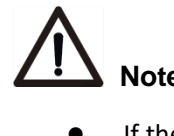

## **Note**:

 If the above brad rate cant meet requirements, it can be customized via upper computer, and set SW6 & SW7 be ON, its default braud rate is 9600.

#### **Terminal resistor setting**

Through this bit, users can choose to merge the terminal COM into 120 terminal resistor according to the application as below:

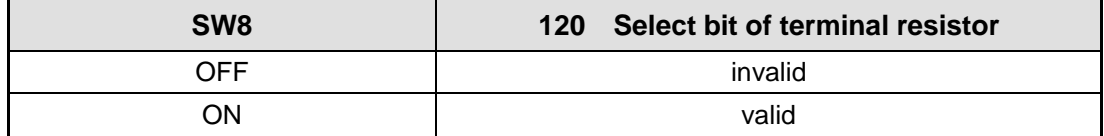

#### <span id="page-13-0"></span>**4.5 RS485 COM**

YKD2608PR has 2pcs of RS-485 COM, which applies standard RJ45 sockets. RJ45 has 8 pins, and pin 1&2 are used for half-duplex COM, pin 5 is the common GND of RS-485, other pins are not used.

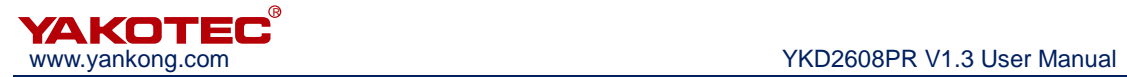

## <span id="page-14-0"></span>**5 Matchable motors**

YK86HB65-04A, YK86HB80-04A, YK86HB80-0613A, YK86HB118-06A and YK86HB118-0613A

#### <span id="page-14-1"></span>**5.1 Motor dimension**

**86mm(nema 34 2 phase stepper motors)**(**unit**:**mm**)

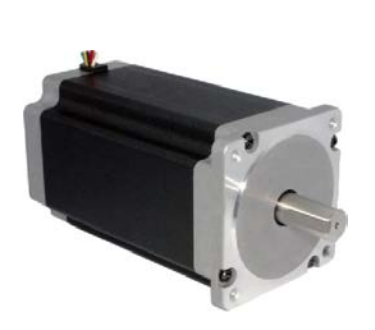

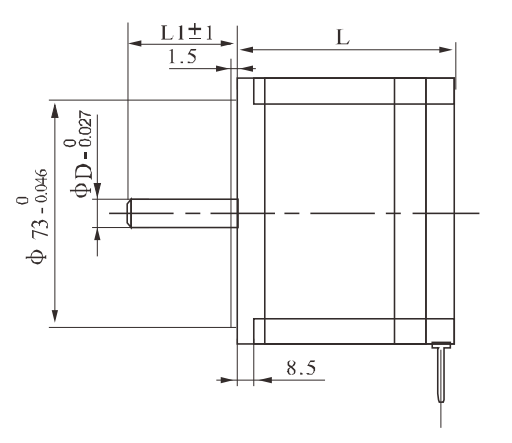

 $86$ 

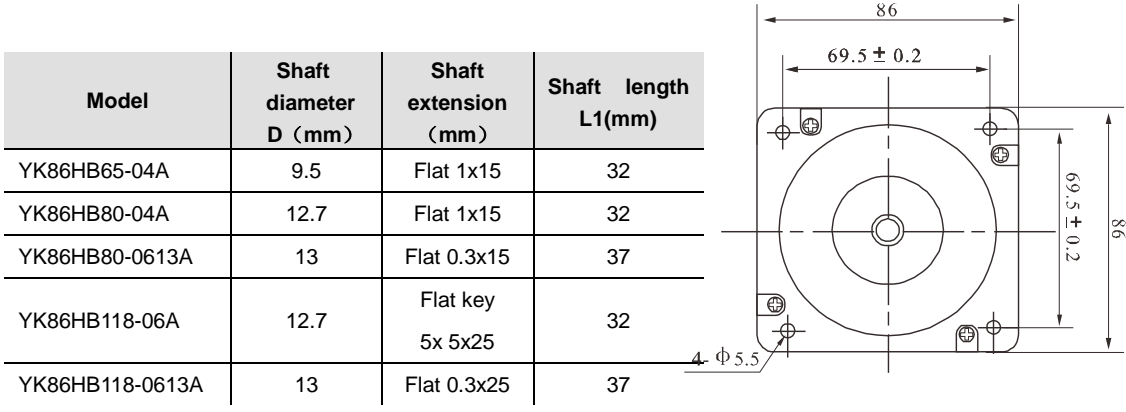

## <span id="page-14-2"></span>**5.2 Technical specification**

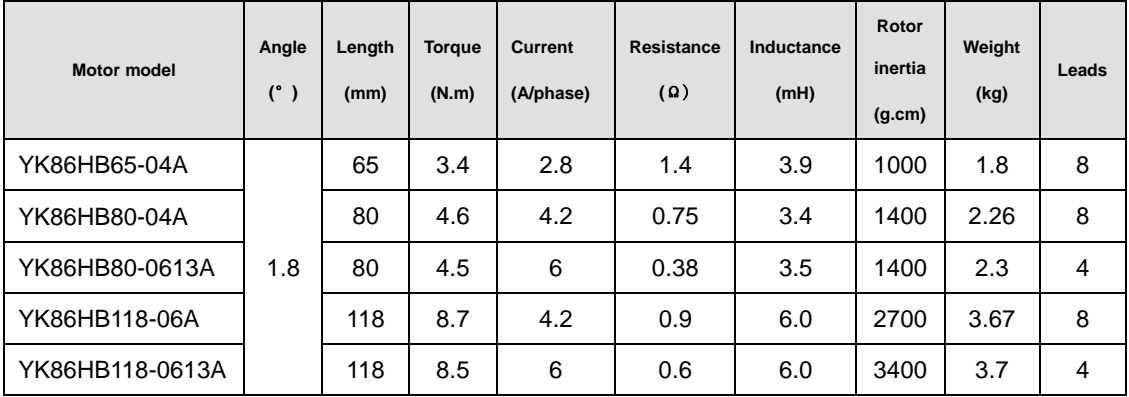

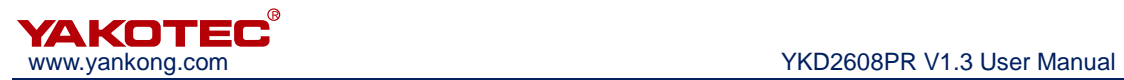

## <span id="page-15-0"></span>**5.3 Motor wiring diagram**

#### **8 leads motor**

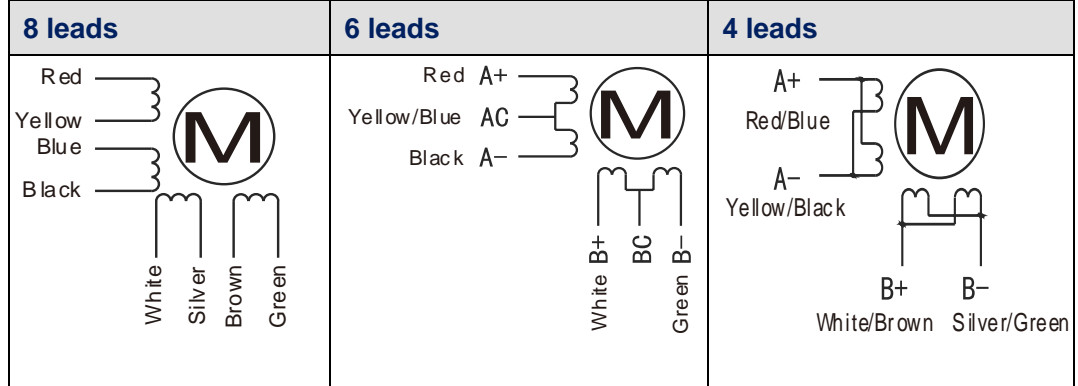

#### **4 leads motor**

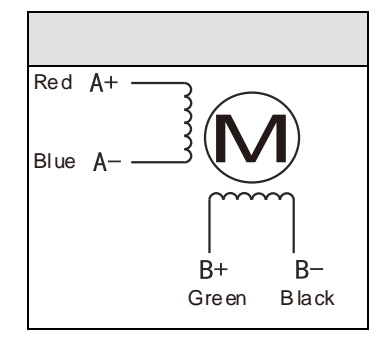

## **Note**:

- When installing the motor, be sure to use the flange of the motor to install and pay attention to the tolerance, strictly ensure the concentricity of the motor shaft and the load.
- Please don't connect wrong phase when connect motor with drive.

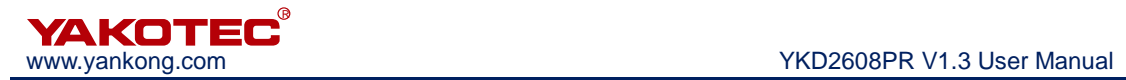

## <span id="page-16-0"></span>**6 MODBUS COM protocol**

## <span id="page-16-1"></span>**6.1 MODBUS register address definition**

※ Register address definition table

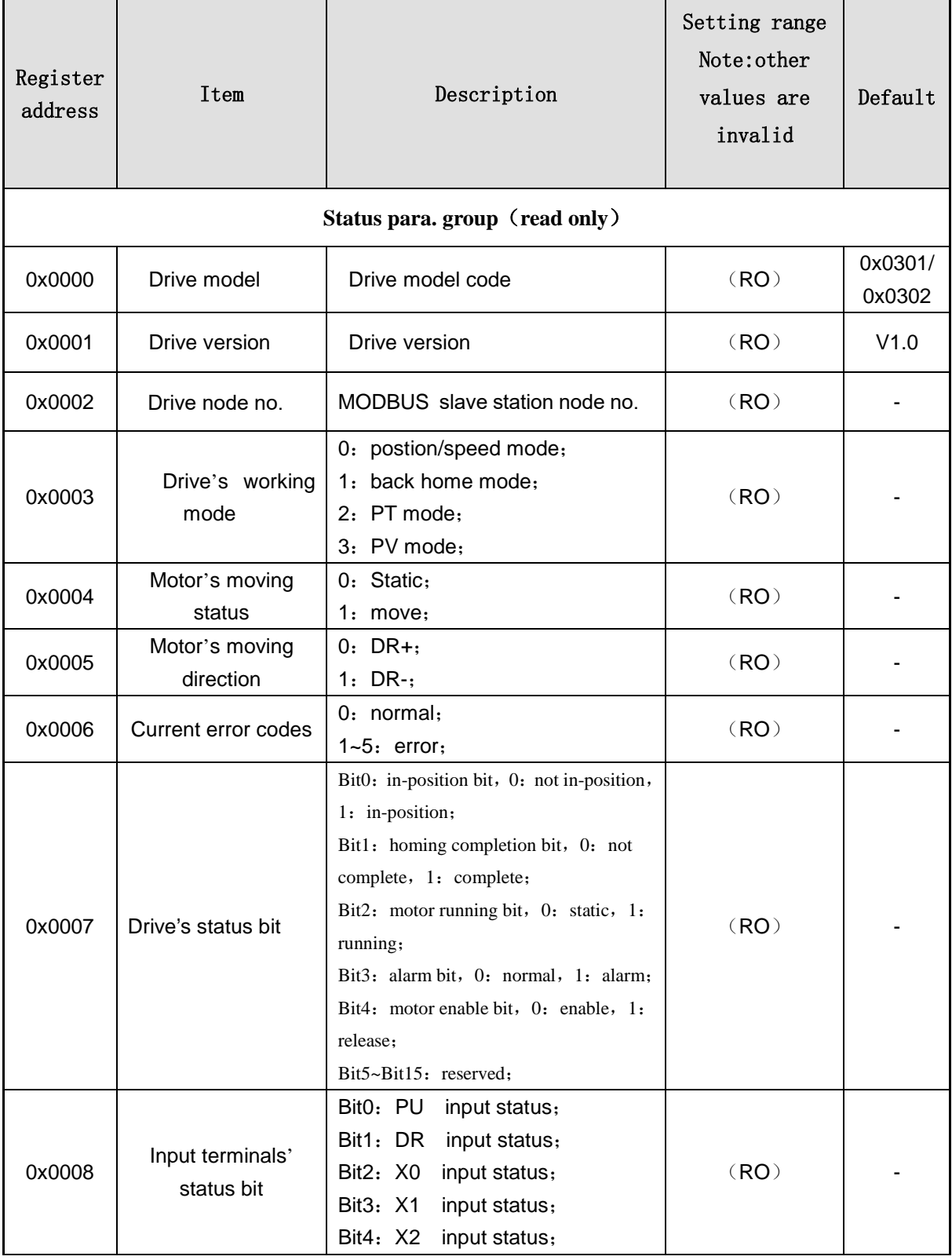

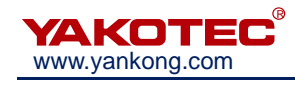

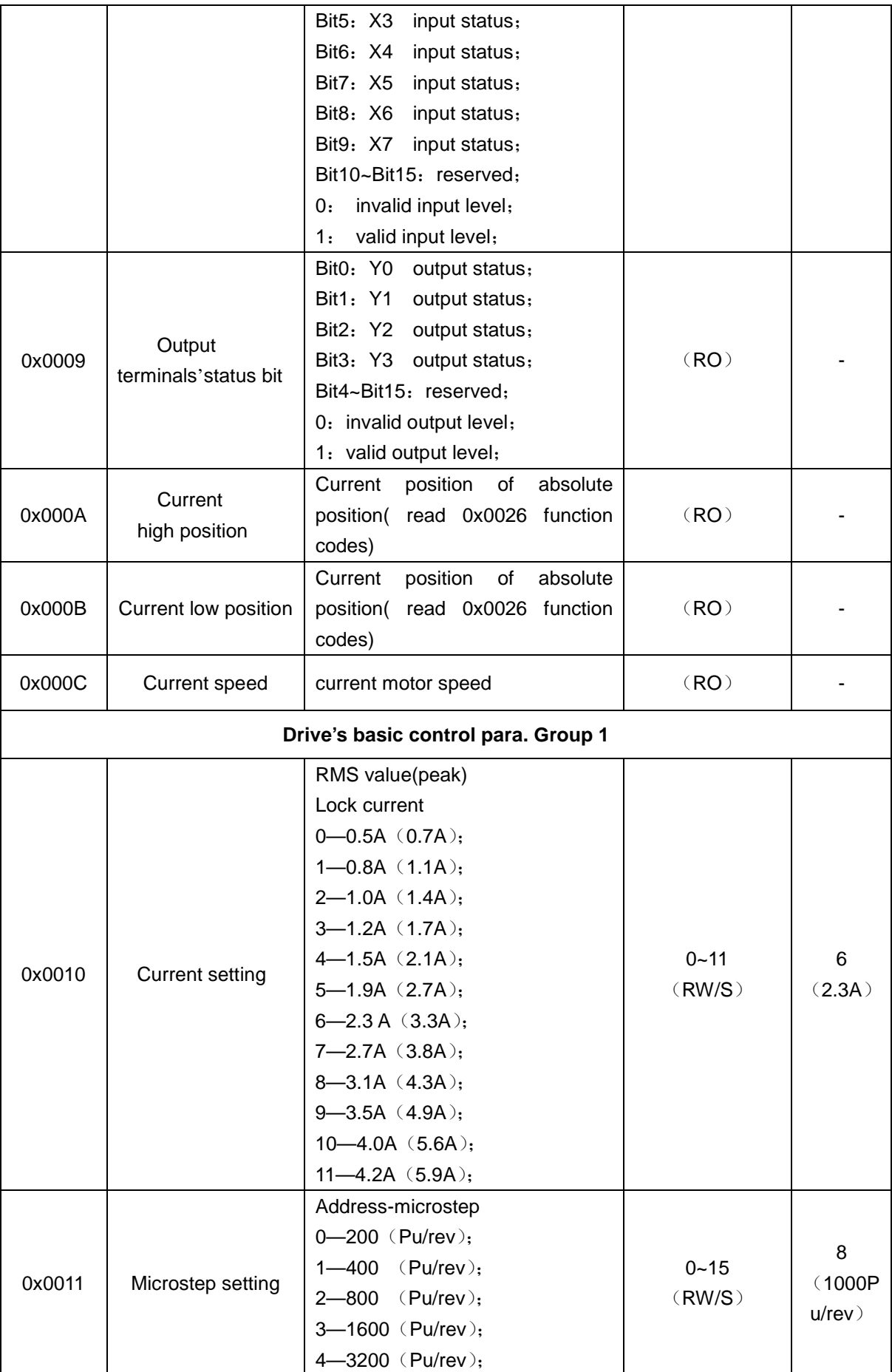

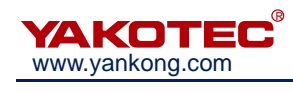

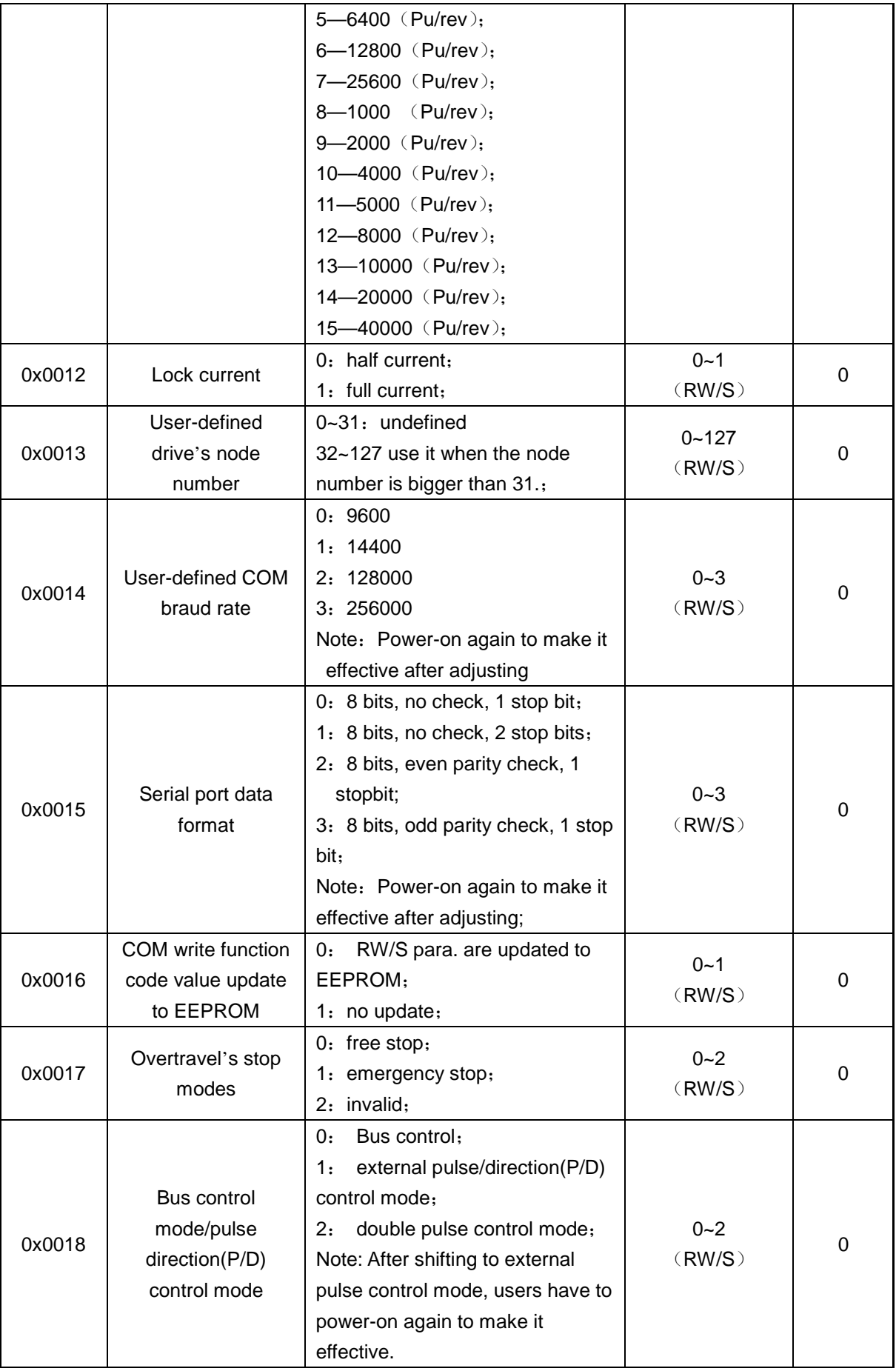

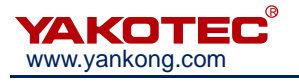

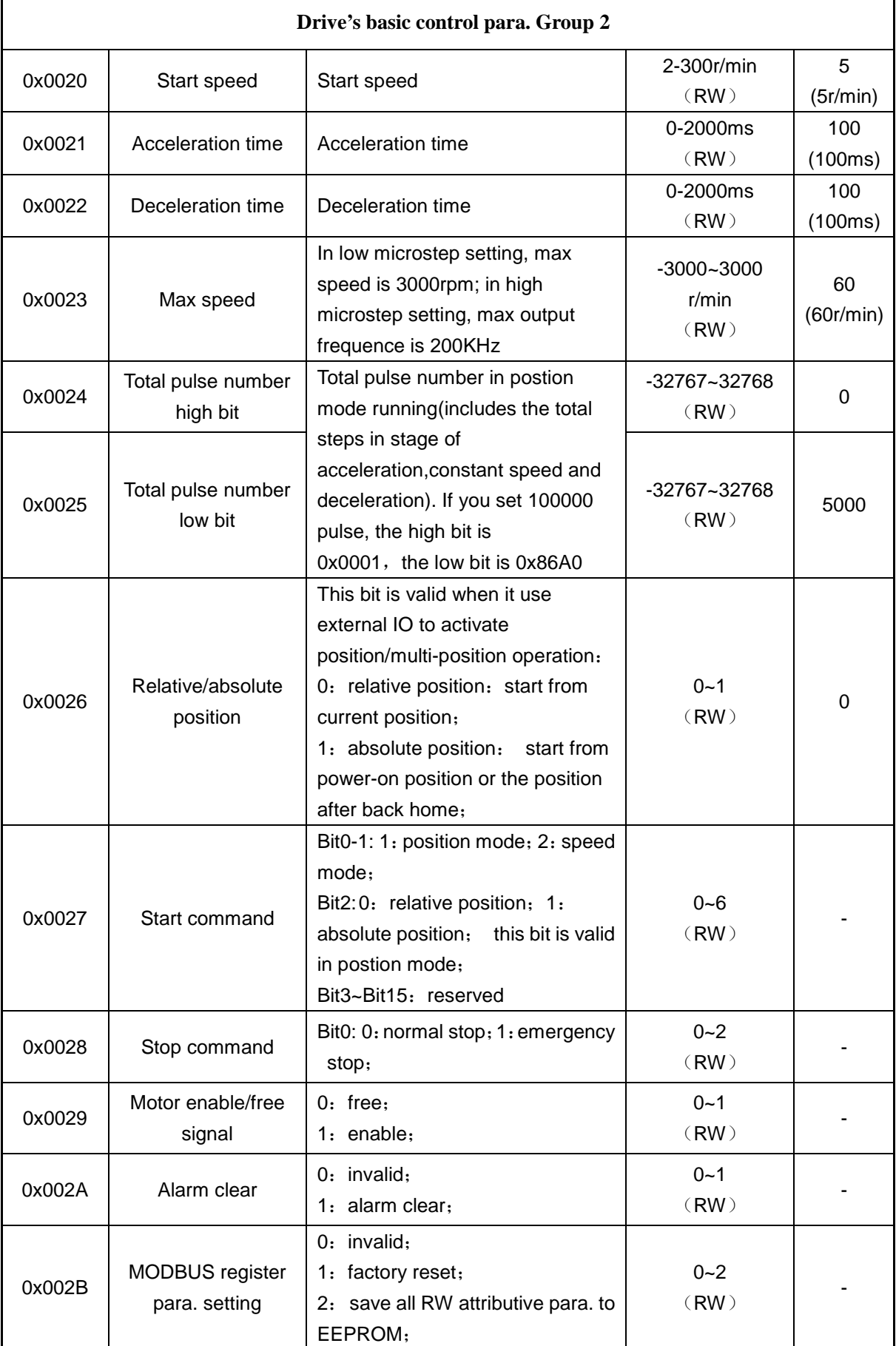

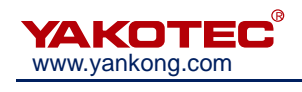

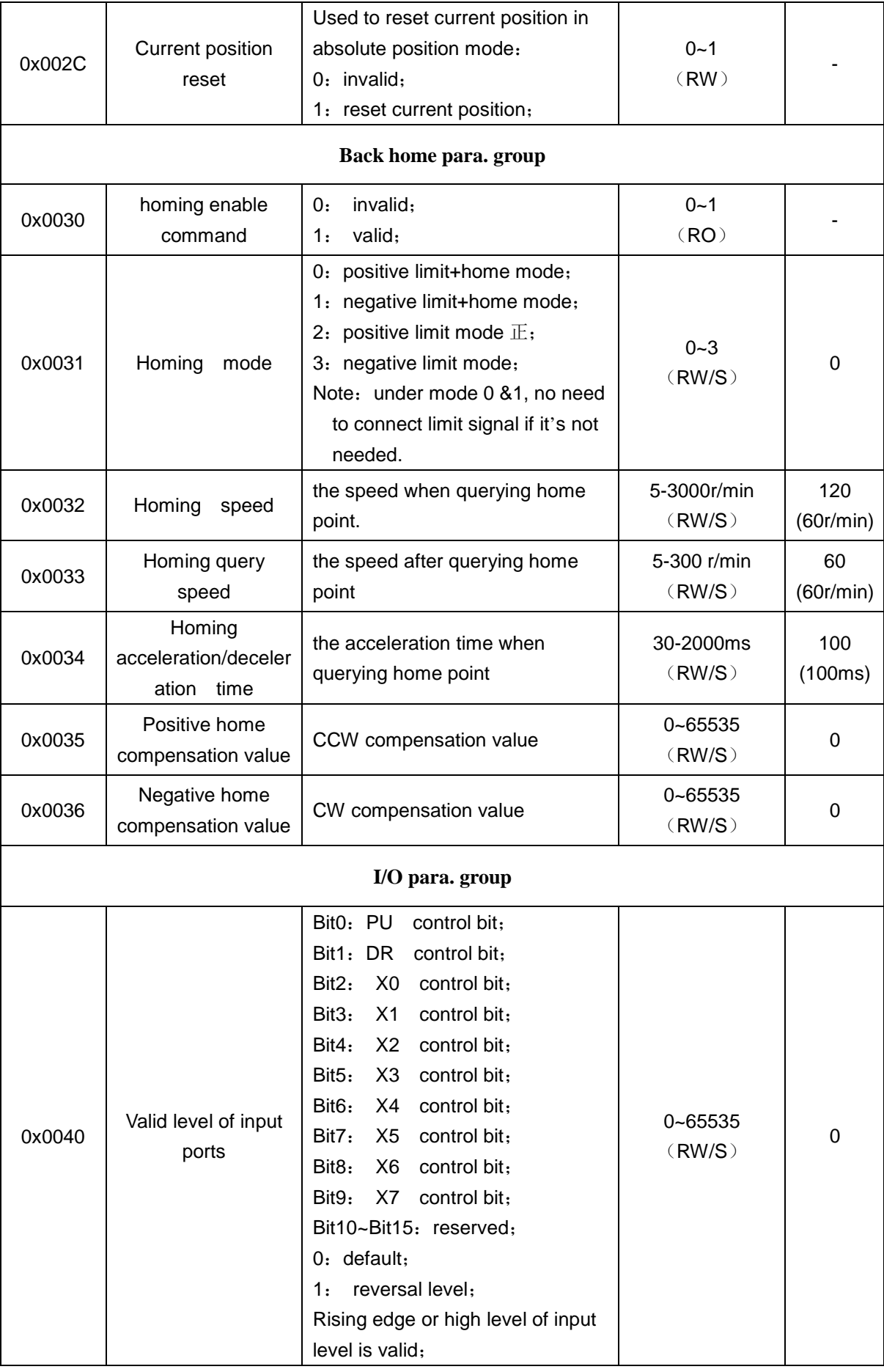

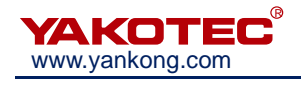

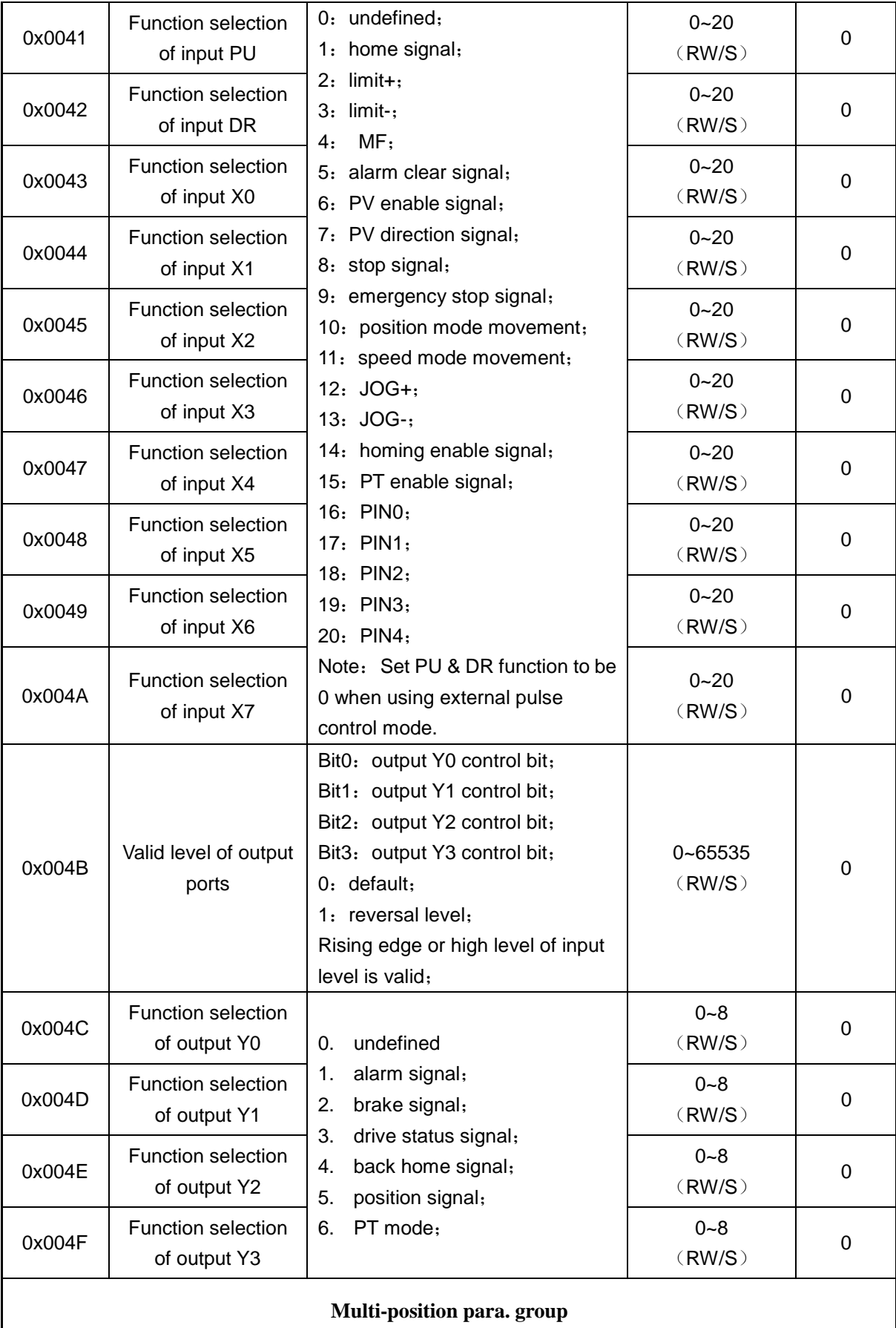

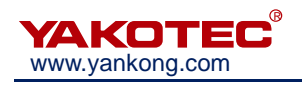

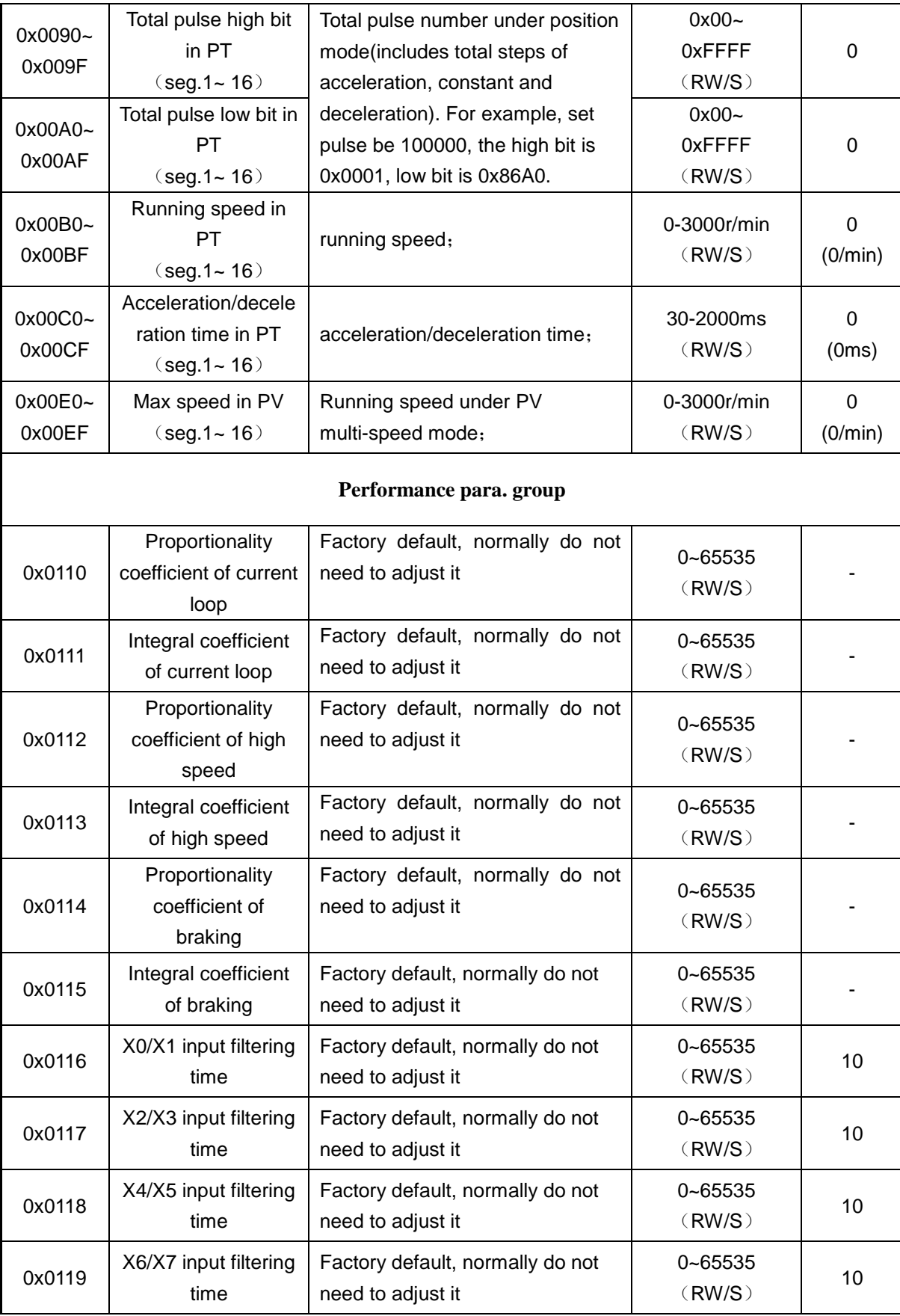

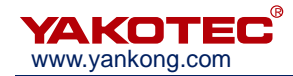

#### <span id="page-23-0"></span>**6.2 MODBUS common function codes**

#### <span id="page-23-1"></span>**6.2.1 Read holding register command 03**

 $\triangleright$  Host->slave data

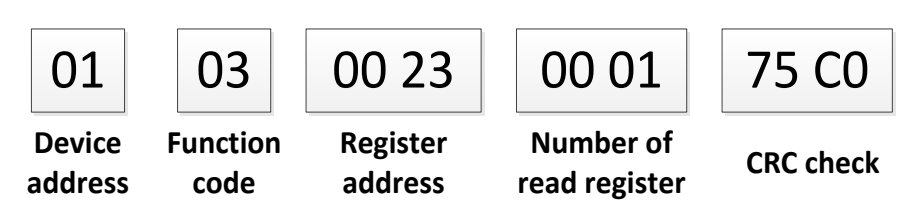

The host sends command to slave to query the max speed register.

Slave->Host data:

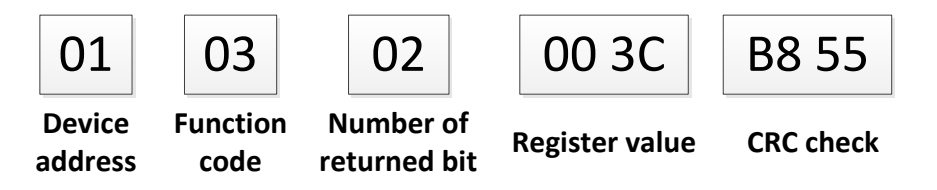

The max register value of slave's return is 60.

- $\triangleright$  Other examples of reading register commands as belo:
- $\triangleright$  Query start speed (0x0020), acceleration time (0x0021), deceleration time (0x0022), max speed (0x0023)
- Host->Slave data:01 03 00 20 00 04 45 C3
- $\triangleright$  Slave->host data: 01 03 08 00 05 00 64 00 64 00 3C F0 D1 (Start speed 5r/min, acceleration time 100ms, deceleration time 100ms, max speed 60r/min)

**Note: The max number of register queries can not exceed 16.**

#### <span id="page-23-2"></span>**6.2.2 Write single register command 06**

Host->slave data

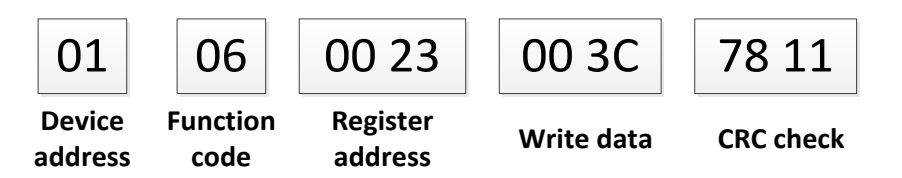

The max speed register write-in value from host to salve is 60, the slave will confirm the command once it received it.

Slave->host data:

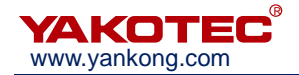

 $\triangleright$  Other examples of writing single register command as below:

Set acceleration time register to be 500ms:

Host->slave data:01 06 00 21 01 F4 D9 D7

Slave->host data:01 06 00 21 01 F4 D9 D7

#### <span id="page-24-0"></span>**6.2.3 Write multi-register command 16**

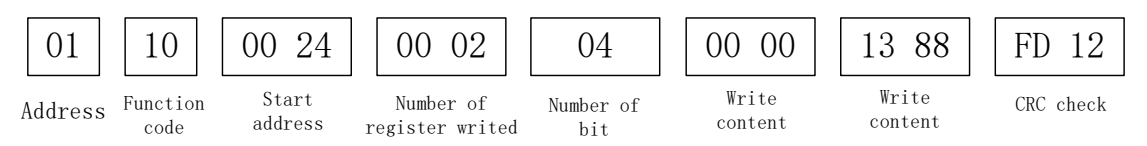

Examples of writing multi-register command as below:

Host writes two register to slave, and set them as pulse high bit register and pulse low bit register.

Host->slave data:01 10 00 24 00 02 04 00 00 13 88 FD 12

<span id="page-24-1"></span>Slave->host data:01 10 00 24 00 02 01 C3

#### 6.2.4 COM error code

 $\triangleright$  CRC check error

If an error occurs during the data transmission, the slave device calculates a CRC value of the frame of data. If it is not 85 C0, then the slave discards this frame data and does not return any data.

Host->slave data:01 03 00 20 00 01 85 C1

Slave->host data:01 83 01 80 F0

 $\triangleright$  Function code error

If the function code requested by host is not 03 or 06, the device returns an exception code 01. Refer to Table 3 for details of exception code 01.

Host->slave data:01 02 00 00 00 04 79 C9

Slave->host data:01 82 02 61 C1

 $\triangleright$  Illegal data address

If the host requests an invalid data address, the device returns an exception code 03.

Host->slave data:01 03 00 19 00 01 55 CD

Slave->host data:01 83 03 01 31

Register address 0x0019 is empty; the device returns an exception code 03.

 $\triangleright$  Read address out out of range

If the data inquired by host is out of read range one time, the device will response

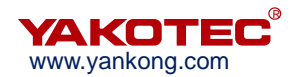

error code 05. For more details of error code 05, pls read MOBUS error cods table.

Host->slave data: 01 03 00 20 00 20 45 D8

Slave->host data:01 83 05 81 33

Read 32 pcs of data in one time, it's out of range, and device will return error code 05.

 $\triangleright$  Read-write error

Read-write function can be devided into read only, write only and read-write. For other operation which not belongs to the three functions, device will return error code 06.

Host->slave data:01 03 00 27 00 01 34 01

Slave->host data:01 83 06 C1 32

Function code 0x27 belongs to write only function code, read operation to it will return error code 06.

Write-in error

The content of write-in function code is out of the range.

Host->slave data:01 06 00 26 00 08 69 C7

Slave->host data:01 86 07 03 A2

If the write-in function code is out of range, it will return error code 07.

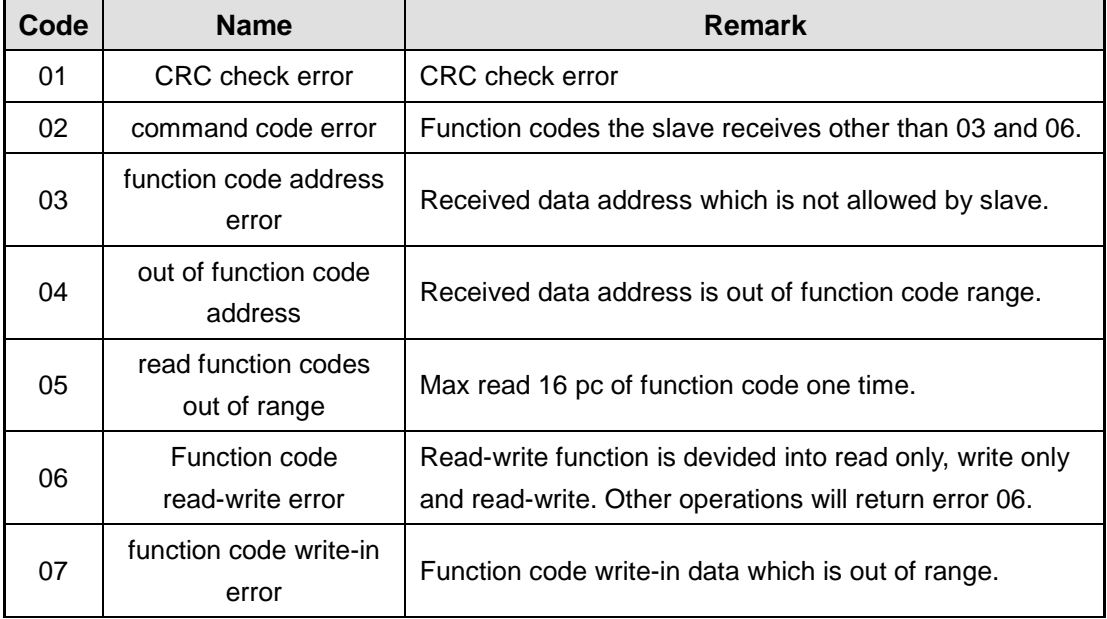

#### ※ **MODBUS error codes**

#### <span id="page-25-0"></span>**6.2.5 Application examples**

 $\triangleright$  Applications under position mode:

For example, the motor is driven forward by the parameter (current 2.3A, lock current is the half of running current, microstep is 1000 pulses/ring, initial speed 10r/min, acceleration time 100ms, deceleration time 100ms, max speed 500r/min) to rotate one ring.

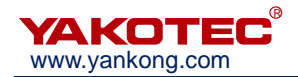

 $\triangleright$  Before starting this example, be sure to set the drive device address to 1, that is, DIP switches SW5-SW2 are set to OFF and SW1 is set to ON.

The following steps 1-3 must be set before step 4 (that is, set the parameters first, and then start to run), but there is no specific order for setting steps 1-3.

**Step 1**: Set current (RMS value 2.3A, locked half current)

Host—>slave:01 06 00 10 00 06 08 0D

Slave—>host:01 06 00 10 00 06 08 0D

**Step 2**: Set microstep ( 1000 pulse/ring)

Host—>slave:01 06 00 11 00 08 D8 09

Slave—>host:01 06 00 11 00 08 D8 09

**Step 3**: Set start speed, acceleration/deceleration time, max speed and pulse value.

Host—>slave:01 10 00 20 00 06 0C 00 0A 00 64 00 64 01 F4 00 00 03 E8 3D 69

Slave—>host:01 10 00 20 00 06 41 C1

**Step 4:** Start command under relative position mode

Host—>slave:01 06 00 27 00 01 F8 01

Slave—>host:01 06 00 27 00 01 F8 01

 $\triangleright$  Examples under speed mode:

For example, the motor accelerates backwards to 500r/min and runs at a constant speed according to the parameter (current 2.3A, locking current is half of the operating current, microstep 1000Pu/rev, initial speed 10r/min, acceleration time 100ms).

Before starting this example, be sure to set the drive device address to 1, that is, DIP switches SW5-SW2 are set to OFF and SW1 is set to ON.

**Step 1**: Set current(RMS value 2.3A, locked half current) and microstep.

Host—>slave:01 10 00 10 00 02 04 00 06 00 08 13 64

Slave—>host:01 10 00 10 00 02 40 0D

**Step 2**: Set start speed, acceleration/deceleration time and max speed

Host—>slave:01 10 00 20 00 04 08 00 0A 00 64 00 64 01 F4 AD C5

Slave—>host:01 10 00 20 00 04 C0 00

**Step 3**: Start command under speed mode

Host—>slave:01 06 00 27 00 02 B8 00

Slave—>host:01 06 00 27 00 02 B8 00

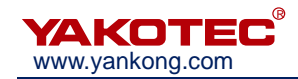

## <span id="page-27-0"></span>**7 Motion control function**

#### <span id="page-27-1"></span>**7.1 Position mode**

The position mode is realized by trapezoidal acceleration and deceleration curve. Users can set the initial speed (address 0x0020), maximum speed (address 0x0023), acceleration time (address 0x0021), deceleration time (address 0x0022), the total number of pulses (address 0x0024, 0x0025) to achieve precise position control. By controlling the positive and negative of the total number of pulses to change motor rotation direction. Usually when the total number of pulses is positive, the motor is defined as forward. When the total number of pulses is negative, the motor is defined as backward. Trapezoidal acceleration and deceleration curve as shown below.

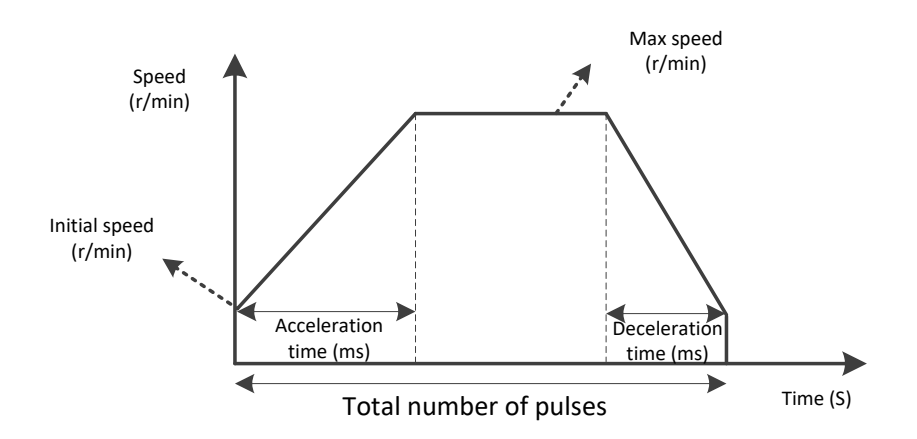

#### **Acceleration/deceleration curve under postion mode**

When users set a small number of total impulse, motor deceleration may be required before accelerate to maximum speed (that is, in the actual operation of the motor, the motor does not accelerate to user-defined maximum speed). Velocity curve is shown as follow. In the figure, solid lines shown the actual run curves, dotted lines shown the curves needed for speed up to the set maximum speed. Theoretical total number of minimum pulses is calculated in accordance with user-defined parameters (start speed, maximum speed, acceleration time, deceleration time). When a user sets the total number of pulses is less than total number of theory pulse, motor will run in according with the solid line in the following figure.

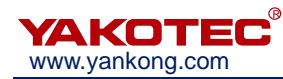

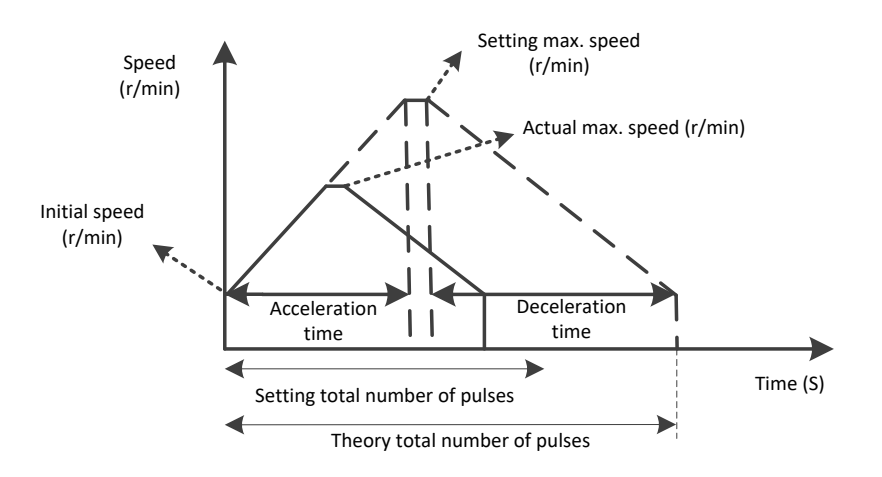

#### **Acceleration/deceleration curve under postion mode**(**not up the max speed**)

In addition, use the 0027 start command register to control whether to select relative position or absolute position under position mode. For more details, please see the description in chatper 7.6.1 Start command.

#### <span id="page-28-0"></span>**7.2 Speed mode**

The acceleration curve of Speed mode is shown as follow. Different with position mode, in speed mode, you only need to set the start speed (Address 0x0020), acceleration time (Address 0x0021) and maximum speed ( Address 0x0023) parameters. Motor will accelerate to maximum speed according to three parameters, then run at a constant speed when it reaches maximum speed. Among them, the positive and negative of maximum speed registers determined motor direction. Usually maximum speed registers is positive, the motor is defined as forward rotate; maximum speed register is negative, the motor is defined as backward rotate.

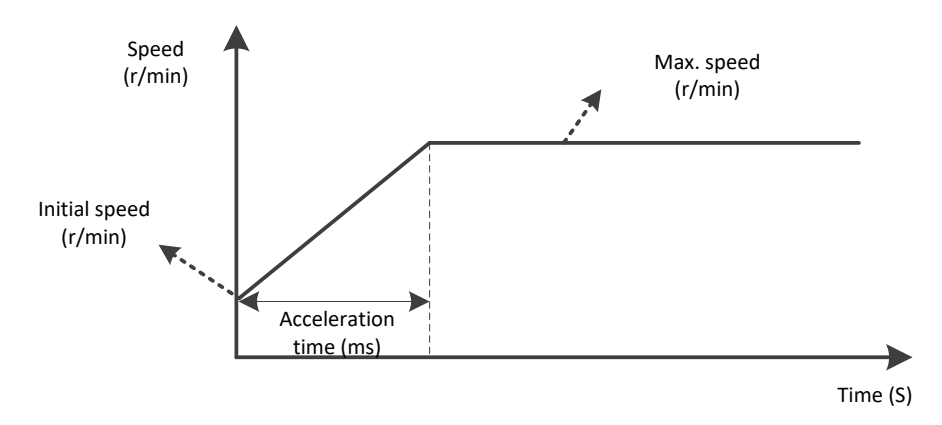

**Acceleration curve under speed mode**

#### <span id="page-28-1"></span>**7.3 Multi-position mode**

Multi-position mode function is to combine multiple position segment in a certain order, trigger movement through external signal; it's a way of work through a series of actions. The function also can be treat as a combination of position mode movements in

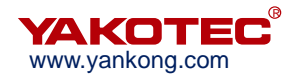

chapter 7.1. The difference is that user can save several position parameters (such as deceleration time, total pulse number) in EEPROM in advance, users only need to set a trigger to complete the motion process. Its work process description is shown as below:

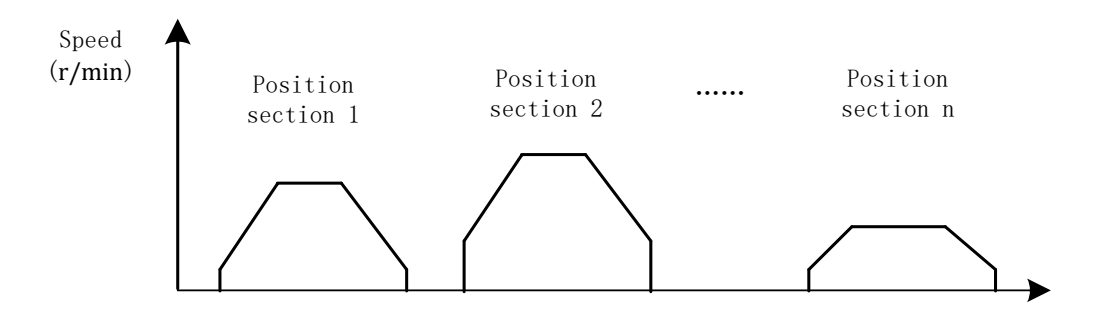

#### **Multi-position work mode**

#### <span id="page-29-0"></span>**7.3.1 Position para. introduction**

User can save parameters which describe the same speed segement in EEPROM, it mostly supports 16 speed segments at present.

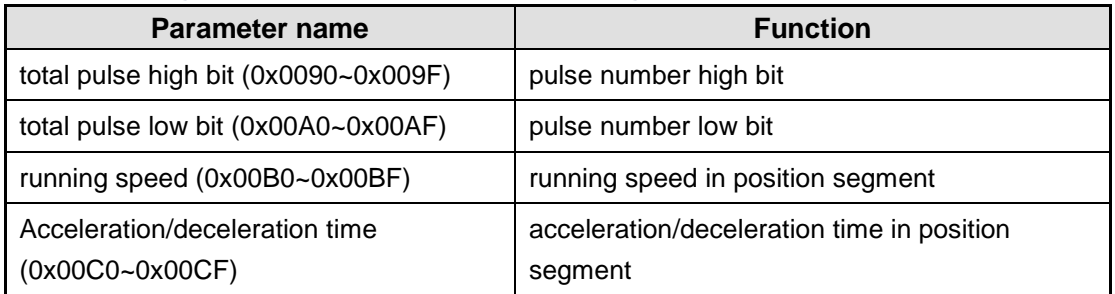

#### ※**Parameter group to describe one position segment**

#### <span id="page-29-1"></span>**7.3.2 Multi-position control mode**

Start command and segment selection for multi-position functions can be set via external IO. When using external IO as start command and segment selection, the input port function needs to be set. The external port start function needs to configure the port function as "PT enable signal", and the external terminal segment selection function needs to configure the port function as  $"$  PIN0  $\sim$  4 $"$ , the input port can be any choice from  $X_0 \sim X7$ 

#### ※**I/O setting under multi-position mode**

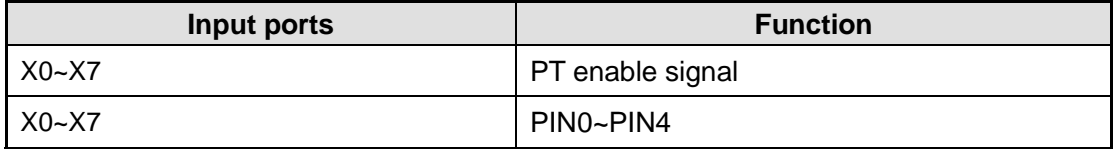

Select position section according to the binary number composed by  $PINO \sim PINA$ , the corresponding relation as the following table:

#### ※**Input ports choose position segment**

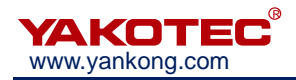

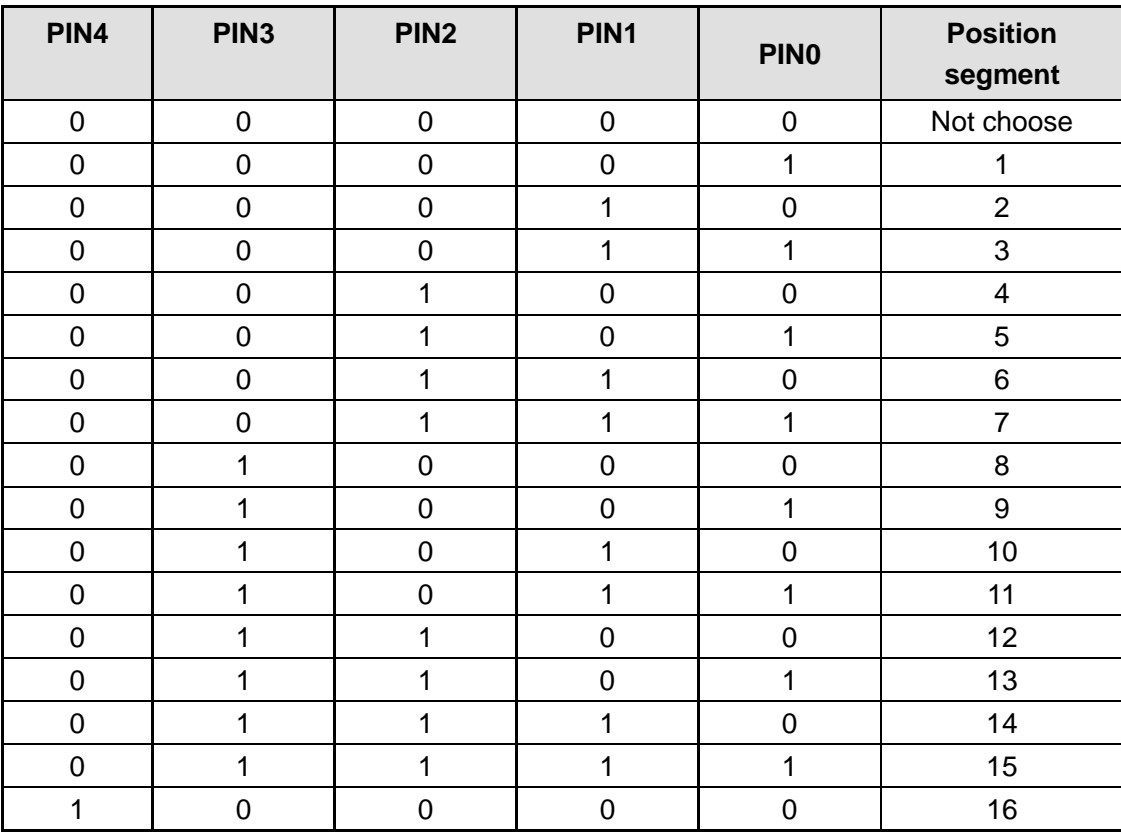

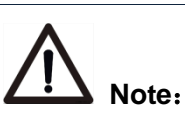

- When using the PIN to choose position section, the PIN signal should be valid for 5ms before and after "PT (Multi-position) enable signal".
- In multi-position mode, the relative/absolute position register 0x0026 controls whether the position section is relative position or absolute position. The default is relative position.

#### <span id="page-30-0"></span>**7.4 Multi-speed mode**

Multi-speed mode function is pre-save multiple speed segments, trigger movement by external IO signal, to complete a series of different speed movements. In multi-speed mode, each acceleration / deceleration time is the same as the acceleration/deceleration time parameter ( $0x00C0 \sim 0x00CF$ ) of multi-position. The value of different segment speeds is set by PV speed segment max speed parameter group (0x00E0~0x00EF). After the parameter modification is completed, it will be automatically saved into EEPOM.

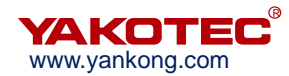

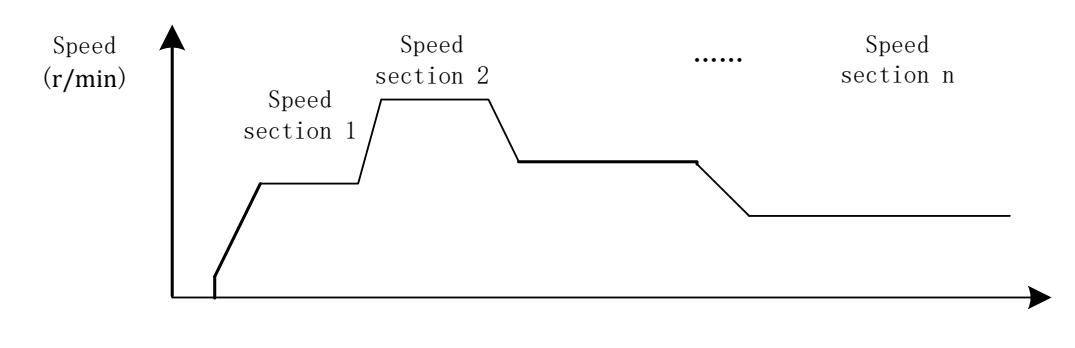

**Multi-speed work mode**

#### <span id="page-31-0"></span>**7.4.1 Speed parameter**

User can save parameters which describe the same speed segement in EEPROM, it mostly supports 16 speed segments at present.

#### ※**Parameter group to describe one position segement**

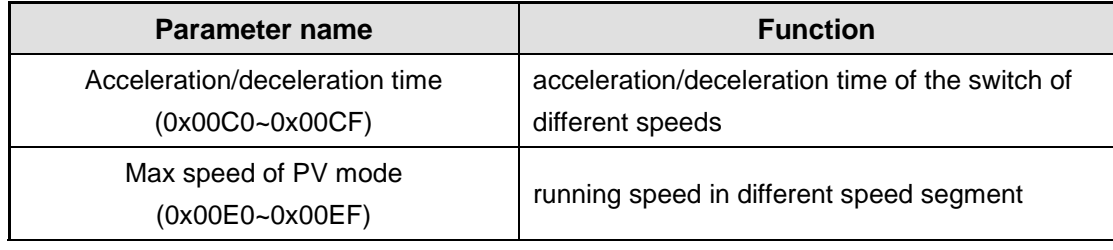

#### <span id="page-31-1"></span>**7.4.2 Multi-speed control mode**

 The start command, direction and segment selection of multi-speed function are completed by external IO trigger. Before using the external IO, you need to set the input port function. The external ports start function needs to configure the port function as "PV enable signal", and the external port segment select function needs to configure the terminal function as "PIN0  $\sim$  4", those ports can be any choice of X0  $\sim$  X7:

#### ※**Multi-speed mode I/O setting**

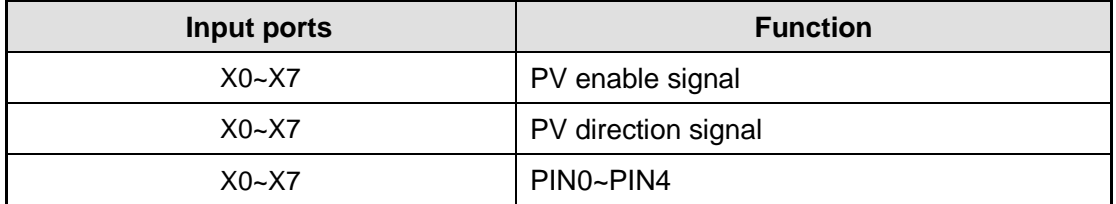

External ports segment selection: select the speed segment according to the binary number composed by PIN0 ~ PIN4. The corresponding relationship is as follows:

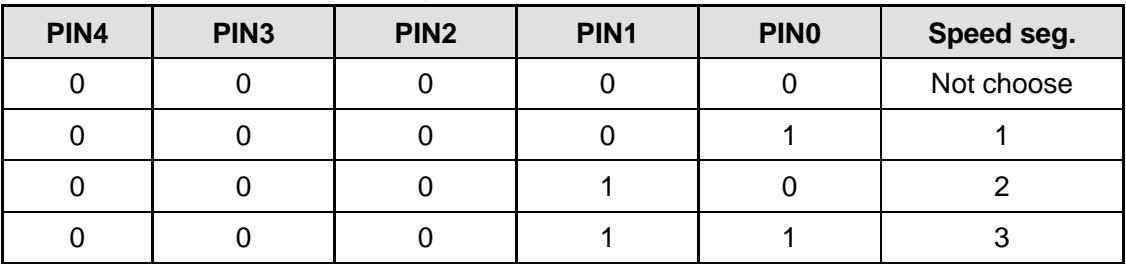

#### ※**Input ports choose speed segment**

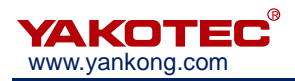

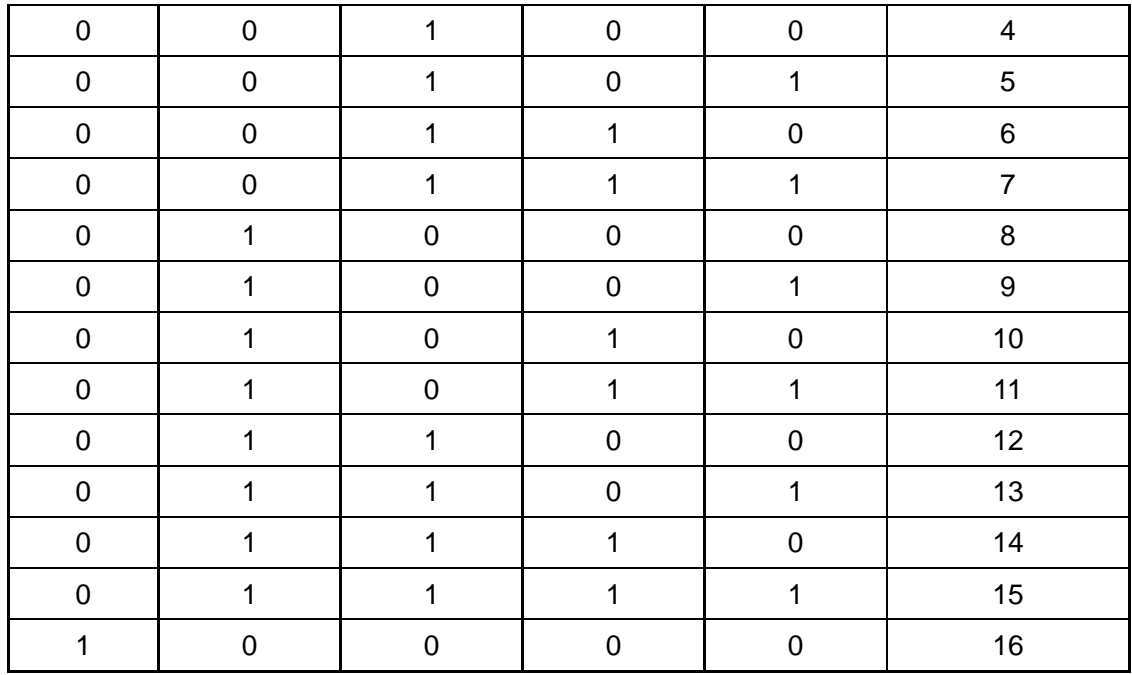

#### <span id="page-32-0"></span>**7.5 Back home function**

YKD2608PR supports two kinds of homing modes at present, and it needs to use the limit signal or the origin signal in the back home process. When using back home function, users need to choose input port as limit signal or origin signal according to the homing mode selection. At the same time, back home function can be triggered by external I/O or by MODBUS command. When using external I/O trigger, please enable any input port function as "Homing Enable".

#### **Limit+home mode**

The driver starts the motion with "Homing speed (0x0032)" and "back home acceleration/deceleration time (0x0034)" after receiving the "Homing Enable (0x0030)" command. When it encounters the rising edge of the back home signal, it will decelerate to stop according to the speed of "back home acceleration/deceleration time (0x0034)", and reverse after stopping. Then the drive stops again when encountering the falling edge of the origin signal. After that, the drive will seek for home at the speed of "back home query speed (0x0033)" . When receiving the rising edge of the origin signal, the drive stops the movement and finishes the process of homing. If the "back home compensation value (0x0035, 0x0036)" in the function code is not zero, the drive will rotate the motor according to the compensation value. In the process of returning to the origin, if the limit signal is encountered, the motor will reverse according to the upper and lower limit signals. If there is no limit requirement, the limit signal can not be connected

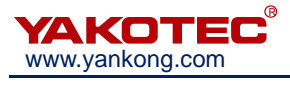

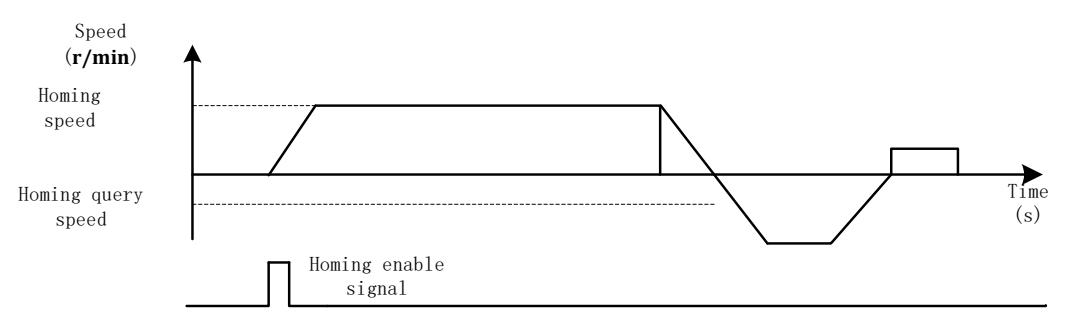

**Limit+back home workflow**

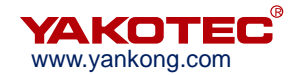

#### <span id="page-34-0"></span>**Limit mode**

The drive starts the motion with "back home speed (0x0032)" and "back home acceleration/deceleration time (0x0034)" after receiving the "Homing Enable (0x0030)" command. When it encounters the rising edge of the position limit signal, it will decelerate to stop according to the speed of "back home acceleration/ deceleration time (0x0034)", and reverse after stopping. Then the drive stops again when encountering the falling edge of the position limit signal. After that, the drive will seek for home at the speed of "Homing query speed (0x0033)" slowly. When receiving the rising edge of the position limit signal, the drive stops the movement and finishes the process of homing. If the "back home compensation value (0x0035, 0x0036)" in the function code is not zero, the drive will rotate the motor according to the compensation value.

#### **7.6 Motion control command**

#### <span id="page-34-1"></span>**7.6.1 Start command**(**0x0027**)

Refer to **6.1 MODBUS Register Address DefinitionTable for** description of register 0x0027:

Bit0~1: 1: position mode; 2: speed mode;

Bit2: 0: relative position; 1: absolute position; This bit is valid in position mode. Bit3~Bit15: reserved

This register is used to trigger position/speed movement and control movement direction, details as below:

Relative position movement:01 06 00 27 00 01 F8 01

absolute position movement:01 06 00 27 00 05 F9 C2

speed movement:01 06 00 27 00 02 B8 00

#### <span id="page-34-2"></span>**7.6.2 Stop command**(**0x0028**)

Refer to **6.1 MODBUS Register Address DefinitionTable for** description of register 0x0028:

Bit0: 0: normal stop; 1: emergency stop;

This register stops the moving motor, stop modes is divided into normal stop and emergency stop.

Normal stop: 01 06 00 28 00 00 09 C2

Emergency stop: 01 06 00 28 00 01 C8 02

While the motor is operating in position mode and speed mode, the motor will decelerate and stop according to the set deceleration time (address 0x0022) after it receives the normal stop command (00 28 00 00). After the drive receives emergency stop command (00 28 00 01), it will stop directly without deceleration.

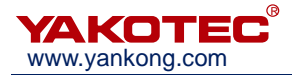

**Note**:

 The deceleration time parameter needs to be set before the motor starting. If the drive receives the command after the motor starting, the previous deceleration time parameter will be executed.

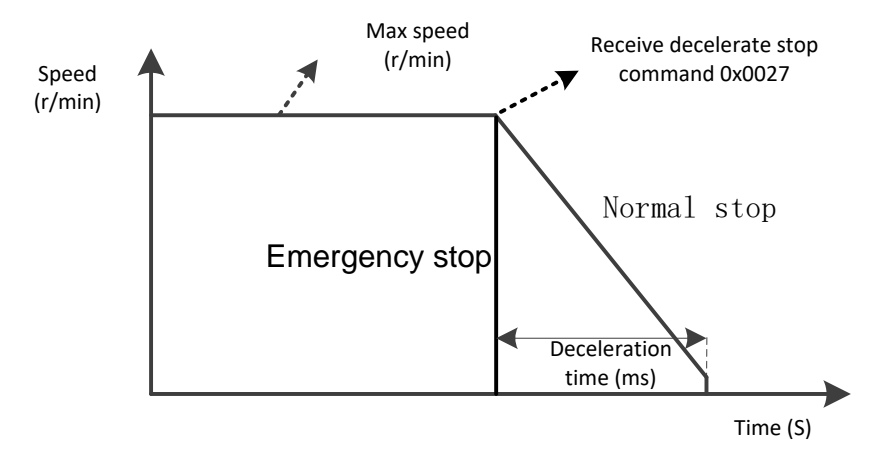

#### **Normal stop and emergency stop**

#### <span id="page-35-0"></span>**7.6.3 Back home command**(**0x0030**)

Refer to chapter 6.1 MODBUS Register Address Definition Table for the description of register 0x0030:

0: invalid; 1: valid;

This register is used to trigger back home function.

Back home command:01 06 00 30 00 01 48 05

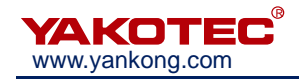

## <span id="page-36-0"></span>**8 Alarm diagnosis**

YKD2608PR has 5 kinds of alarm information, the alarm flashing times according to the alarm code, details as below:

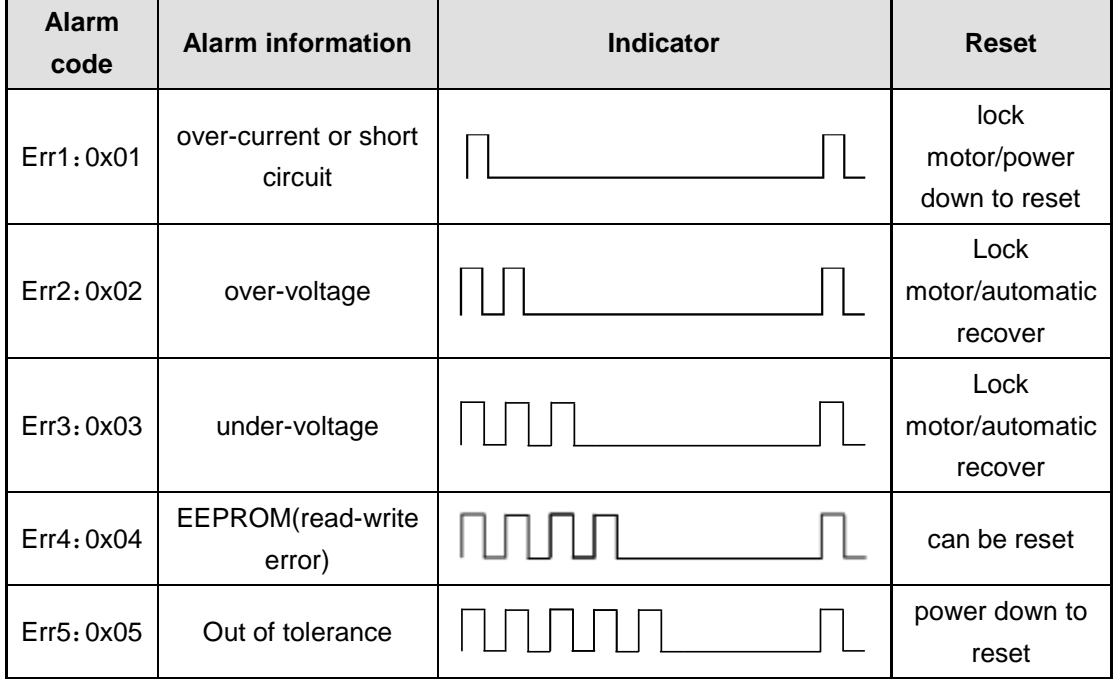

## <span id="page-36-1"></span>9 Version histories

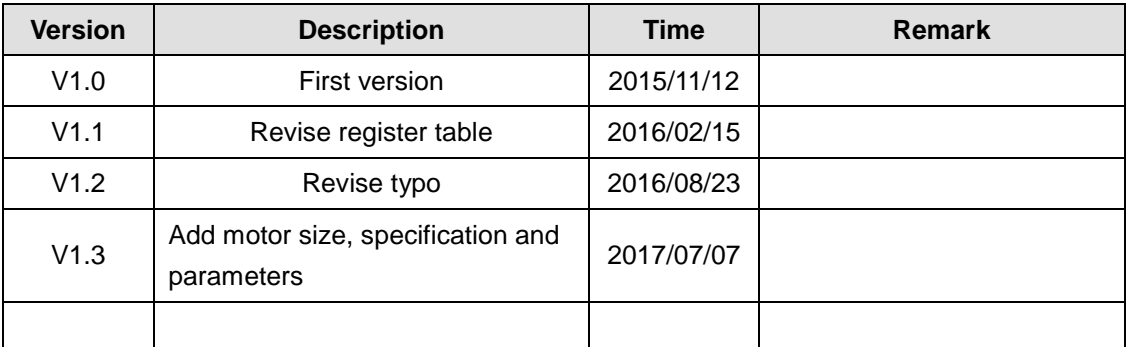

## <span id="page-36-2"></span>10 Warranty and after-sales service

#### <span id="page-36-4"></span><span id="page-36-3"></span>**10.1 Warranty**

Please keep the box for transportation, storage or return of the product to YAKO for maintenance purposes.

#### **One year warranty**:

The warranty is for damage caused by the product within one year of purchasing.

#### **Inapplicability of warranty**:

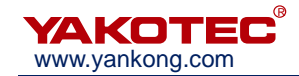

• Improper wiring, power supply voltage and damage caused by user peripheral configuration.

- User changed the drive without written authorization from YAKO.
- Use beyond the electrical and environmental requirements.。
- Drive serial number is missing or unreadable.
- Obviously damage of the shell.
- **•** Irresistible disaster.

#### **10.2 After-sales service**

When you need product after-sales service support, please call the company's national toll-free service hotline (only Chinese): 400-033-0069

Monday to Friday (except for national holidays) 8: 30-17: 30

**YAKO headquarters address**:6B, building B3, Guangming Science and Technology

Park, Guangming District, ShenzhenCity, P.R. China.

**YAKO R&D center**: 802A, Languang Building, Nanshan District, Shenzhen City, P.R.

China.

**Tel**:(86)755-26037414

**Fax**:(86)755-86142266

**Web**: [www.yankong.com](http://www.yankong.com/)

Before you make a call, please record the following information:

- Fault phenomenon
- Product model and serial number
- Installation date or production date